# PAGOTA B CHCTEME «MATHEMATICA» WORK IN THE MATHEMATICA SYSTEM

## Содержание (Contents)

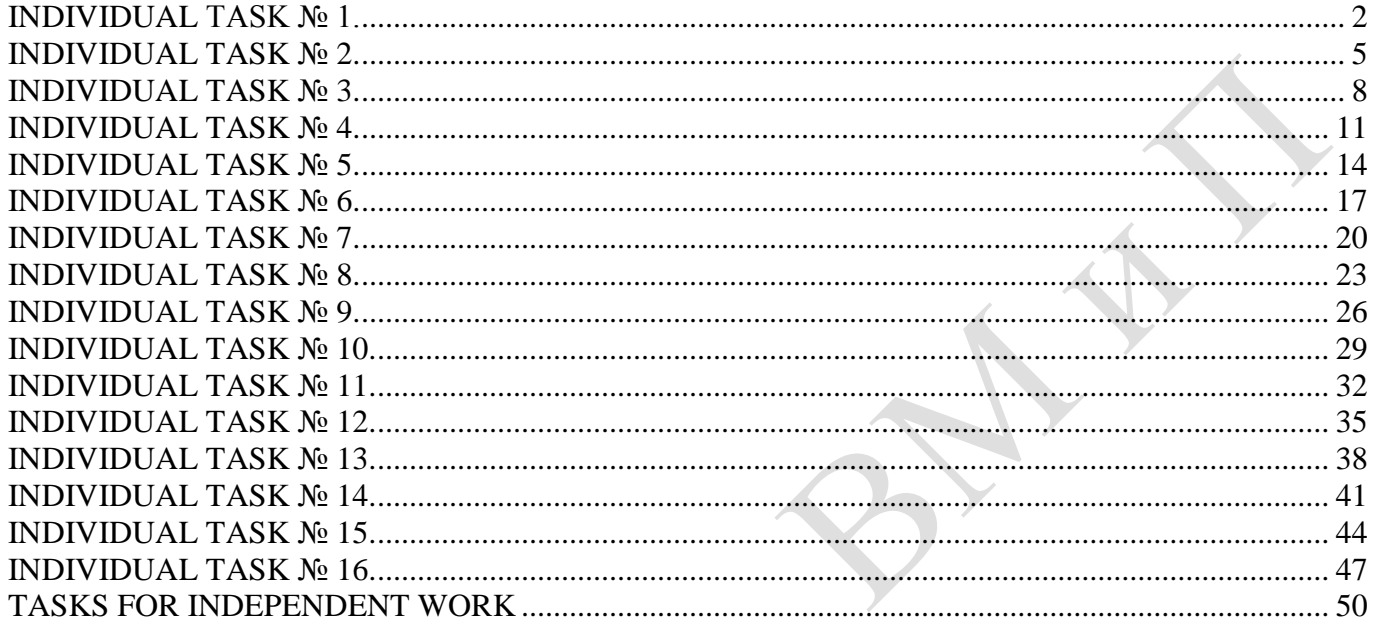

#### ИНДИВИДУАЛЬНОЕ ЗАДАНИЕ № 1. РАБОТА В СИСТЕМЕ «MATHEMATICA» **INDIVIDUAL TASK № 1. WORK IN THE MATHEMATICA SYSTEM**

<span id="page-1-0"></span>Весь текст в системе набирается английскими буквами (кроме комментариев, большие и малые буквы **различаются**) как в текстовом редакторе Word. **Для запуска на исполнение курсор устанавливается в строку, которую хотим вычислить, и нажимаем клавиши Shift+Enter.** All text in system is typed by the English letters (except comments, capital and small letters differ)

as in a text editor of Word. For start on execution the cursor is installed at line which we want to calculate, and we press the **Shift+Enter** keys.

**В работе прописывается индивидуальный коэффициент для каждого задания, определяемый по формуле**  $p = k * n / m$ . где *k* - номер по журнальному списку; *n* - номер задания; *m* - число дня занятия.

The individual coefficient for each task determined by a formula  $p = k * n / m$  where registers in

work *k* - number according to the journal list; *n* - number of a task; *m* - number of day of occupation.

Если в результате вычислений произошел сбой, то необходимо в меню выбрать *Evaluation* и осуществить выход из ядра *Quit Kernel* и затем, запустить ядро по новой *Start Kernel.*

If calculations were resulted by failure, then it is necessary to choose *Evaluation* in the menu and to carry out an exit from a kernel of *Quit Kernel* and then, to start a kernel on new *Start Kernel*.

**Имена функций пишутся с большой буквы, а аргументы функции заключаются в квадратные скобки, перечисления – в фигурные скобки**. Наличие «точки с запятой» в конце команды говорит о запрете вывода на экран данной информации.

Names of functions are written from capital letter, and arguments of function consist in square brackets, transfers - in braces. Existence of "semicolon" at the end of team speaks about a ban of a conclusion to the screen of this information.

За постановкой задачи приводится типовая схема ее решения. Behind a problem definition the standard scheme of its decision is provided.

Графическая функция Plot позволяет строить графики функции  $y = f(x)$  в двумерном пространстве в прямоугольной системе координат.

The graphic **Plot** function allows to build **function graphs**  $y = f(x)$  in two-dimensional space in rectangular system of coordinates.

 $\mathbf{N}$ **2** 1. Построить график функции  $y = x * e^{-x+1} * p + \text{Sin } x$  на отрезке  $x \in [0, 4]$ .

To construct a function graph  $y = x^* e^{-x+1} * p + \sin x$  on a piece  $x \in [0, 4]$ .

```
n = 1; k = 3; m = 4; p = m / k * n;
 y = x * Exp [-x + 1] * p + Sin[x];Plot [y, {x, 0, 4}]
```
Справа квадратные скобки - это как бы листы тетради.

On the right square brackets are as if sheets of a notebook.

 $\mathbf{N}$ **0 2**. Построить графики функций  $y = x^* e^{-x+1} * p$ ,  $g = 0.5x$ ,  $v = p^* \sin(3x-1)$  на отрезке  $x \in [0, 3]$ .

To construct function graphs  $y = x^* e^{-x+1} * p$ ,  $g = 0.5x$ ,  $v = p^* \sin(3x-1)$  on a piece  $x \in [0,3]$ .

 $n = 2$ ;  $k = 3$ ;  $m = 4$ ;  $p = k / m * n$ ;  $y = x * Exp [-x + 1] * p;$  $g = 0.5 * x;$ Plot  $[{y, g, Sin[3*x-1]*p}, {x, 0, 3}]$ 

**№ 3**. Построить график функции, заданной в виде таблицы и аналитически  $g = p/2\sin 0.5x/+\cos x$  на одном графике.

To construct a function graph, set in the form of the table and analytically  $g = p|2\sin 0.5x| + \cos x$ on one schedule.

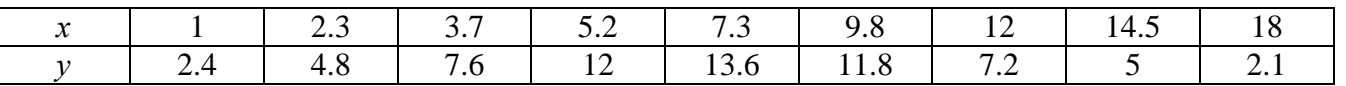

:  $n = 3$ ;  $k = 3$ ;  $m = 4$ ;  $p = k / m * n$ ;  $f = \{\{1, 2, 4\}, \{2, 3, 4, 8\}, \{3, 7, 7, 6\}, \{5, 2, 12\}, \{7, 3, 13, 6\}, \{9, 8, 11, 8\}, \{12, 7, 2\}, \{14, 5, 5\}, \{18, 2, 1\}\}\$  $g = p * Abs[2 * Sin[0.5 * x]] + Cos[x];$  $f1 = ListPlot[f, AxesLabel \rightarrow \{\n^x, \n^r(x)\n^y\}, PlotStyle \rightarrow PointSize[0.02], PlotRange \rightarrow All, AxesOrigin \rightarrow \{0, 0\}];$  $f2 = Plot[g, {x, 1, 18}]$ ; Show  $[f1, f2]$ 

**№ 4.** Построить 3Dграфик  $g = \sin(px^2 + y^2)$  для  $-3 \le x \le 3$ ,  $-2 \le y \le 2$  с использованием стандартной подключаемой библиотеки.

To construct 3Dgrafik for  $g = \sin(px^2 + y^2)$  for  $-3 \le x \le 3$ ,  $-2 \le y \le 2$  with use of the standard connected library.

> - Needs ["PlotLegends""] (\*подключаемая библиотека\*)  $n = 4$ ;  $k = 3$ ;  $m = 4$ ;  $p = m / k * n$ ; Plot3D[Sin[p\*x^2+y^2], {x, -3, 3}, {y, -2, 2}]

**№ 5**. Построить несколько разноцветных шаров с градиентной заливкой.

To construct several multi-colored spheres with gradient filling.

```
k = 3; m = 4; n = 5; p = m/k * n;
```

```
Table[Graphics3D[{Black, Specularity[c, m], Sphere[]}, Lighting + "Neutral"],
```
{c, {Red, Green, Blue}}]

**№ 6**. **Решение уравнений в аналитическом виде** осуществляется с помощью функции **Solve**, а в численном виде – функцией **NSolve**. The solution of the equations in an analytical look is carried out by means of the **Solve** function,

and in a numerical look - the **NSolve** function.

 $21^{11}$   $42^{12}$ 

 $a_{21}x_1 + a_{22}x_2 =$ 

Решить следующее **квадратное уравнение**: To solve the following quadratic equation:  $2x^2 + 3x - p - 1 = 0$ .

> $n = 6$ ;  $k = 3$ ;  $m = 4$ ;  $p = k / m * n$ ;  $Solve [2 * x^2 + 3 * x - p - 1 = 0, x]$  $NSolve [2 * x^2 + 3 * x - p - 1 = 0, x]$

**№ 7**. Решить **систему двух линейных уравнений** <sup>в</sup> аналитическом виде: To solve system of two linear equations in an analytical look:  $\{a_{11}^{u_{11}} \cdots a_{12}^{u_{12}u_{2}} - b_{1}\}$  $a_{11}x_1 + a_{12}x_2 = b_1 - p$  $\begin{cases} a_{11}x_1 + a_{12}x_2 = b_1 - a_{21}x_1 + a_{22}x_2 = b_2 \end{cases}$ 

:  $n = 7$ ;  $k = 3$ ;  $m = 4$ ;  $p = k / m * n$ ;  $f1 = a11 * x1 + a12 * x2 = b1 - p;$  $f2 = a21 * x1 + a22 * x2 = b2;$ Solve[{ $f1, f2$ }, { $x1, x2$ }]

Решить **систему трех уравнений <sup>в</sup> численном виде:** To solve system of three equations in a numerical look:

 $\int 3px_1-4x_2+2x_3=-1$  $\{x_1 + 7px_2 - 2x_3 = -4$  $\overline{1}$  $2x_1 + 7x_2 + 3px_3 = 3$  $: f1 = 3 * p * x1 - 4 * x2 + 2 * x3 = -1;$  $f2 = x1 + 7 * p * x2 - 2 x3 = -4;$  $f3 = 2 \times x1 + 7 \times x2 + 3 \times y \times x3 = 3;$  $NSolve[\{f1, f2, f3\}, \{x1, x2, x3\}]$ **№ 8**. Найти первую производную от функций: To find the first derivative of functions:  $f(x) = apx^{3} + bx - c - 1$ ,  $g(x) = (\sin x + p \cos x)^{2} - 3$ . :  $n = 8$ ;  $k = 3$ ;  $m = 4$ ;  $n = 8$ ;  $p = k / m * n$ ;  $D[a * p * x^3 + b * x - c - 1, x]$ 

### $D[(Sin[x] + p * Cos[x])^2 - 3, x];$ Simplify[%]

Функция D[(Sin[x]+p Cos[x])^2-3, x] дает развернутый результат дифференцирования, а функция Simplify[%] преобразовывает (упрощает) это выражение.

Function D  $[(\sin[x] + p \cos[x])^2 - 3, x]$  yields the developed result of differentiation, and the function Simplify[%] transforms (simplifies) this expression.

 $\mathbf{N}_2$  9. Для вычисления интегралов применяется либо значок интеграла, либо функция Integrate. Примеры вычисления интегралов приведены ниже (значение р вычисляется в №1).

Either the badge of integral, or the **Integrate** function is applied to calculation of integrals. Examples of calculation of integrals are given below (value P is calculated in  $\mathbb{N}_{2}$  1).

> $k = 3$ ; m = 4; n = 9; p = k/m \* n;  $f = p + 2 \times x \times y + 4 \times x^2 + y^2$ Integrate[f,  $\{x, a, b\}$ ,  $\{y, a, b\}$ ] Integrate[f, {x, 1, 2}, { $y$ , 1, 2}] NIntegrate [f,  $\{x, 1, 2\}$ ,  $\{y, 1, 2\}$ ]

 $\mathbf{N}$ <sup>o</sup> 10. Музыка в системе «Mathematica» реализуется командой Play.

Music in the Mathematica system is realized by the Play team.

 $n = 10; k = 3; m = 4; p = k/m * n; \quad \text{Play}\left[\sin\left[\frac{100 * k}{\cos\left[\text{t}\right] + \text{p} * \text{t}}\right], \{\text{t}, -4, 4\}\right]$ 

№ 11. Анимация в системе «Mathematica» реализуется командой Animate.

Animation in the Mathematica system is realized by the Animate team.

=  $n = 11$ ;  $k = 3$ ;  $m = 4$ ;  $p = k / m * n$ ;  $\mathtt{Animate}[\mathtt{Plot}[\mathtt{Sin}[\mathtt{ax}]+\mathtt{Sin}[\mathtt{bx}],\, \{\mathtt{x},\,\mathtt{0},\,\mathtt{n}\},\,\mathtt{PlotRange+2}],\,\{\mathtt{a},\,\mathtt{1},\,\mathtt{p}\},\,\{\mathtt{b},\,\mathtt{1},\,\mathtt{n}\}]$ 

 $\mathbf{N}$ <sup>o</sup> 12. Колебание маятника определяется решением дифференциальной задачи Fluctuation of a pendulum is defined by the solution of a differential task

$$
\frac{d^2v}{dt^2} + \frac{g}{l}\sin v = 0 \text{ at } t = 0 \qquad v = 0 \text{, and at } t = 0.55 \qquad v = \frac{\pi}{m}
$$

 $k = 3$ ; m = 4; n = 12; p = k/m \* n; q = 9.82; l = p;  $\mathbf{z} = \mathtt{NDSolve} \left[ \left\{ \mathtt{v}^{+ \top} \left[ \mathtt{t} \right] = - \mathtt{g} / \mathtt{l} \star \mathtt{Sin} \left[ \mathtt{v} \left[ \mathtt{t} \right] \right], \, \mathtt{v} \left[ \mathtt{0} \right] = 0, \, \mathtt{v} \left[ 0.55 \right] = \pi / \mathtt{m} \right\}, \, \mathtt{v} \left[ \mathtt{t} \right], \, \left\{ \mathtt{t}, \, \mathtt{0}, \, \mathtt{40} \right\} \right];$ Plot $[\{v[t] / . z\}, \{t, 0, 40\}]$ 

#### ИНДИВИДУАЛЬНОЕ ЗАДАНИЕ № 2. **РАБОТА В СИСТЕМЕ «MATHEMATICA**» **INDIVIDUAL TASK № 2. WORK IN THE MATHEMATICA SYSTEM**

<span id="page-4-0"></span>Весь текст в системе набирается английскими буквами (кроме комментариев, большие и малые буквы **различаются**) как в текстовом редакторе Word. **Для запуска на исполнение курсор устанавливается в строку, которую хотим вычислить, и нажимаем клавиши Shift+Enter.** All text in system is typed by the English letters (except comments, capital and small letters differ)

as in a text editor of Word. For start on execution the cursor is installed at line which we want to calculate, and we press the **Shift+Enter** keys.

**В работе прописывается индивидуальный коэффициент для каждого задания, определяемый по формуле**  $p = k * n / m$ . где *k* - номер по журнальному списку; *n* - номер задания; *m* - число дня занятия.

The individual coefficient for each task determined by a formula  $p = k * n / m$  where registers in

work *k* - number according to the journal list; *n* - number of a task; *m* - number of day of occupation.

Если в результате вычислений произошел сбой, то необходимо в меню выбрать *Evaluation* и осуществить выход из ядра *Quit Kernel* и затем, запустить ядро по новой *Start Kernel.*

If calculations were resulted by failure, then it is necessary to choose *Evaluation* in the menu and to carry out an exit from a kernel of *Quit Kernel* and then, to start a kernel on new *Start Kernel*.

**Имена функций пишутся с большой буквы, а аргументы функции заключаются в квадратные скобки, перечисления – в фигурные скобки**. Наличие «точки с запятой» в конце команды говорит о запрете вывода на экран данной информации.

Names of functions are written from capital letter, and arguments of function consist in square brackets, transfers - in braces. Existence of "semicolon" at the end of team speaks about a ban of a conclusion to the screen of this information.

За постановкой задачи приводится типовая схема ее решения. Behind a problem definition the standard scheme of its decision is provided.

Графическая функция Plot позволяет строить графики функции  $y = f(x)$  в двумерном пространстве в прямоугольной системе координат.

The graphic **Plot** function allows to build **function graphs**  $y = f(x)$  in two-dimensional space in rectangular system of coordinates.

**№ 1.** Построить график функции  $y = x - e^{-\sqrt{x+1}} * p + \sin x$  на отрезке  $x \in [0, 5]$ .

To construct a function graph  $y = x - e^{-\sqrt{x+1}} * p + \sin x$  on a piece  $x \in [0,5]$ .

 $n = 1$ ;  $k = 3$ ;  $m = 4$ ;  $p = m / k * n$ ;  $y = x - Exp\left[-\sqrt{x+1}\right] * p + Sin[x];$ 

Plot  $[y, {x, 0, 5}]\$ 

Справа квадратные скобки - это как бы листы тетради.

On the right square brackets are as if sheets of a notebook.

 $\mathbf{N}$  **2**. Построить графики функций  $y = x + e^{-x+1} * p$ ,  $g = 0.5x-1$ ,  $v = p * sin(3x-1)$  на отрезке  $x \in [0, 3]$ .

To construct function graphs  $y = x + e^{-x+1} * p$ ,  $g = 0.5x-1$ ,  $y = p * sin(3x-1)$  on a piece *x*∈[0,3].

> $n = 2$ ;  $k = 3$ ;  $m = 4$ ;  $p = k/m * n$ ;  $y = x + Exp[-x + 1] * p;$   $q = 0.5 * x - 1;$ Plot  $[{y, g, Sin[3*x-1]*p}, {x, 0, 3}]$

 $\mathbf{N}$ **е 3**. Построить график функции, заданной таблично и  $g = p \, |2 \sin 0.5 x|$ <sup>\*</sup> Соs  $x$  на одном графике.

To construct a function graph, set in the form of the table and analytically  $g = p|2\sin 0.5x| + \cos x$ on one schedule.

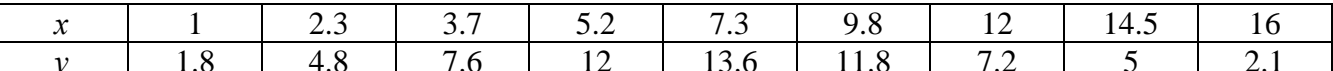

 $n = 3$ ;  $k = 3$ ;  $m = 4$ ;  $p = k / m * n$ ;  $f = \{\{1, 1.8\}, \{2.3, 4.8\}, \{3.7, 7.6\}, \{5.2, 12\}, \{7.3, 13.6\}, \{9.8, 11.8\}, \{12, 7.2\}, \{14.5, 5\}, \{16, 2.1\}\};$  $g = p * Abs[2 * Sin[0.5 * x]] * Cos[x];$  $f1 = ListPlot[f, AxesLabel \rightarrow \{''x", "f(x)''\}, PlotStyle \rightarrow PointSize[0.02], PlotRange \rightarrow All, AxesOrigin \rightarrow \{0, 0\}\};$  $f2 = Plot[g, {x, 1, 18}]$ ; Show  $[f1, f2]$ 

№ 4. Построить 3Dграфик  $g = 2\cos(p(x^2 + y^2))$  для  $-3 \le x \le 3$ ,  $-2 \le y \le 2$  с использованием стандартной подключаемой библиотеки

To construct 3Dgrafik for  $g = 2\cos(p(x^2 + y^2))$  for  $-3 \le x \le 3$ ,  $-2 \le y \le 2$  with use of the standard connected library.

> Needs ["PlotLegends'"] (\*подключаемая библиотека\*)  $n = 4$ ;  $k = 3$ ;  $m = 4$ ;  $p = m / k * n$ ; Plot3D[2 \* Cos[p\* (x^2 + y^2)], {x, -3, 3}, {y, -2, 2}]

 $\mathbf{N}$ <sup>o</sup> 5. Построить с помощью датчика случайных чисел разноцветные шары с градиентной заливкой. To construct with the help of the random number generator multi-colored spheres with gradient filling.

```
k = 3; m = 4; n = 5; p = m / k * n;
```

```
Graphics3D[{Table[{Specularity [White, 20], RGBColor [RandomReal[1, {3}]],
    Sphere[RandomReal[10, \{3\}], RandomReal[\{.5, 1\}]]}, \{k + m\}]}]
```
 $\mathbf{N}$  б. Решение уравнений в аналитическом виде осуществляется с помощью функции Solve, а в численном виде – функцией NSolve.

The solution of the equations in an analytical look is carried out by means of the **Solve** function, and in a numerical look - the NSolve function.

 $2x^2+4x-p=0$ . Petture CREAVIOUTE CONSTRUCT READERS FOR SOLVE the following quadratic equation:

٦

 $n = 6$ ;  $k = 3$ ;  $m = 4$ ;  $p = k / m * n$ ;  $Solve[2*x^2+4*x-p=0, x]$ NSolve  $[2 \times x^2 + 4 \times x - p = 0, x]$ 

 $\mathbb{N}$  2. Решить систему двух линейных уравнений в аналитическом виде: To solve system of two linear equations in an ana $a_{11}x_1 + a_{12}x_2 = b_1$ 

lytical look:  $a_{21}x_1 + a_{22}x_2 = b_2 + 1$ 

> $n = 7$ ;  $k = 3$ ;  $m = 4$ ;  $p = k/m * n$ ;  $f1 = a11 \times x1 + a12 \times x2 = b1;$  $f2 = a21 \times x1 + a22 \times x2 = b2 + 1;$ Solve[{ $f1, f2$ }, { $x1, x2$ }]

Решить систему трех уравнений в численном виде: To solve system of three equations in a numerical look:  $3px_1-4x_2+2x_3=4$ 

 $x_1 + 7px_2 - 2x_3 = -4$  $2x_1 + 7x_2 + 3px_2 = 3$ 

> $f1 = 3 * p * x1 - 4 * x2 + 2 * x3 = 4;$  $f2 = x1 + 7 * p * x2 - 2 x3 = -4;$  $f3 = 2 \times x1 + 7 \times x2 + 3 \times y \times x3 = 3$ : NSolve[{f1, f2, f3}, {x1, x2, x3}]

 $N_2$ 8. Найти первую производную от функций:  $To$ find the first derivative of functions:  $f(x) = apx^3 + bx - c + 2$ ,  $g(x) = (\sin x + p \cos x)^2 + 3$ .

```
n = 8; k = 3; m = 4; n = 8; p = k / m * n;
D[a * p * x^3 + b * x - c + 2, x]
```

```
D[(Sin[x] + p * Cos[x])^2 + 3, x];Simplify[%]
```
Функция D[(Sin[x]+p Cos[x])^2+3, x] дает развернутый результат дифференцирования, а функция  $Simplify$ [\%] преобразовывает (упрощает) это выражение.

Function D[ $(Sin[x]+pCos[x])^2+3,x]$  yields the developed result of differentiation, and the function Simplify[%] transforms (simplifies) this expression.

 $\bf{N}$  9. Для вычисления интегралов применяется либо значок интеграла, либо функция Integrate. Примеры вычисления интегралов приведены ниже (значение р вычисляется в №1).

Either the badge of integral, or the **Integrate** function is applied to calculation of integrals. Examples of calculation of integrals are given below (value P is calculated in  $\mathbb{N}_{\!2}$  1).

> $k = 3$ ; m = 4; n = 9; p = k / m \* n;  $f = p + 2 \times x + y + 4 \times x^2 + y^2$ Integrate[f,  $\{x, a, b\}$ ,  $\{y, a, b\}$ ] Integrate[f, {x, 1, 2}, {y, 1, 2}]

NIntegrate[f,  $\{x, 1, 2\}$ ,  $\{y, 1, 2\}$ ]

 $\mathbf{N}$ <sup>2</sup> 10. Музыка в системе «Mathematica» реализуется командой Play.

Music in the Mathematica system is realized by the Play team.

$$
n = 10; \ p = k/m * n; \quad \text{Play}\left[p * \text{Sin}\left[\frac{100 * k}{0.01 + t * \text{Sin}[t]} + 1\right], \{t, -n, n\}\right]
$$

№ 11. Анимация в системе «Mathematica» реализуется командой Animate.

Animation in the Mathematica system is realized by the Animate team.

 $n = 11$ ;  $k = 3$ ;  $m = 4$ ;  $p = k / m * n$ ;

 $\verb+Animate[Plot[Sin[a x] + Sin[b x] , {x, 0, m}, PlotRange + 2], {a, 1, p}, {b, 1, n}]$ 

 $\mathbf{N}$ <sup>o</sup> 12. Колебание маятника определяется решением дифференциальной задачи Fluctuation of a pendulum is defined by the solution of a differential task

$$
\frac{d^2v}{dt^2} + \frac{g}{l}\sin v = 0 \text{ at } t = 0 \qquad v = 0 \text{, and at } t = 0.65 \qquad v = \frac{\pi}{m}
$$
  
k = 3; m = 4; n = 12; p = k/m\*n; g = 9.82; l = p;  
z = NDSolve[{v' ' [t]} = -g/l\*sin[v[t]], v[0] = 0, v[0.65] = \pi/m}, v[t], {t, 0, 40}],  
Plot[{v[t] / . z}, {t, 0, 40}]

#### ИНДИВИДУАЛЬНОЕ ЗАДАНИЕ № 3. **РАБОТА В СИСТЕМЕ «MATHEMATICA**» **INDIVIDUAL TASK № 3. WORK IN THE MATHEMATICA SYSTEM**

<span id="page-7-0"></span>Весь текст в системе набирается английскими буквами (кроме комментариев, большие и малые буквы **различаются**) как в текстовом редакторе Word. **Для запуска на исполнение курсор устанавливается в строку, которую хотим вычислить, и нажимаем клавиши Shift+Enter.** All text in system is typed by the English letters (except comments, capital and small letters differ)

as in a text editor of Word. For start on execution the cursor is installed at line which we want to calculate, and we press the **Shift+Enter** keys.

**В работе прописывается индивидуальный коэффициент для каждого задания, определяемый по формуле**  $p = k * n / m$ . где *k* - номер по журнальному списку; *n* - номер задания; *m* - число дня занятия.

The individual coefficient for each task determined by a formula  $p = k * n / m$  where registers in

work *k* - number according to the journal list; *n* - number of a task; *m* - number of day of occupation.

Если в результате вычислений произошел сбой, то необходимо в меню выбрать *Evaluation* и осуществить выход из ядра *Quit Kernel* и затем, запустить ядро по новой *Start Kernel.*

If calculations were resulted by failure, then it is necessary to choose *Evaluation* in the menu and to carry out an exit from a kernel of *Quit Kernel* and then, to start a kernel on new *Start Kernel*.

**Имена функций пишутся с большой буквы, а аргументы функции заключаются в квадратные скобки, перечисления – в фигурные скобки**. Наличие «точки с запятой» в конце команды говорит о запрете вывода на экран данной информации.

Names of functions are written from capital letter, and arguments of function consist in square brackets, transfers - in braces. Existence of "semicolon" at the end of team speaks about a ban of a conclusion to the screen of this information.

За постановкой задачи приводится типовая схема ее решения. Behind a problem definition the standard scheme of its decision is provided.

Графическая функция Plot позволяет строить графики функции  $y = f(x)$  в двумерном пространстве в прямоугольной системе координат.

The graphic **Plot** function allows to build **function graphs**  $y = f(x)$  in two-dimensional space in rectangular system of coordinates.

**№ 1.** Построить график функции  $y = x - tg(-\sqrt{x+1}) * p + \text{Sin } x$  на отрезке  $x \in [0,5]$ .

To construct a function graph  $y = x - tg$   $(\sqrt{x+1})^* p + \sin x$  on a piece  $x \in [0,5]$ .

 $n = 1$ ;  $k = 3$ ;  $m = 4$ ;  $p = m / k * n$ ;  $y = x - \tan \left[ -\sqrt{x+1} \right] \times p + \sin \left[ x \right]$ ; Plot  $[y, {x, 0, 5}]$ 

Справа квадратные скобки - это как бы листы тетради.

On the right square brackets are as if sheets of a notebook.

 $\mathbf{N}$  **2**. Построить графики функций  $y = x + e^{-x+1} * p - \sqrt{x}$ ,  $q = 0.5 * x - 1$ ,  $y = p * sin(4x-1)$  на отрезке  $x \in [0, 3]$ .

To construct function graphs  $y = x + e^{-x+1} * p - \sqrt{x}$ ,  $g = 0.5 * x - 1$ ,  $v = p * sin(4x-1)$  on a piece *x*∈[0,3].

> $n = 2$ ;  $k = 3$ ;  $m = 4$ ;  $p = k/m * n$ ;  $y = x + Exp[-x + 1] * p - \sqrt{x}; q = 0.5 * x - 1;$ Plot  $[{y, g, Sin[4*x-1]*p}, {x, 0, 3}]$

 $\mathbf{N}$ **⊵ 3**. Построить график функции, заданной таблично и  $g = p |2 \text{Sin} 0.5 x * \text{Cos} x|$  на одном графике.

To construct a function graph, set in the form of the table and analytically  $g = p |2 \sin 0.5 x^* \cos x|$ on one schedule.

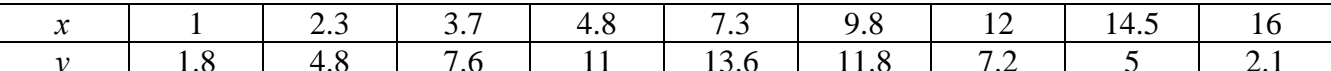

 $n = 3$ ;  $k = 3$ ;  $m = 4$ ;  $p = k / m * n$ ;  $f = \{(1, 1.8), (2.3, 4.8), (3.7, 7.6), (4.8, 11), (7.3, 13.6), (9.8, 11.8), (12, 7.2), (14.5, 5), (16, 2.1)\}\$  $g = p * Abs[2 * Sin[0.5 * x] * Cos[x]];$  $f1 = ListPlot[f, AxesLabel \rightarrow \{''x", "f(x)''\}, PlotStyle \rightarrow PointSize[0.02], PlotRange \rightarrow All, AxesOrigin \rightarrow \{0, 0\}];$  $f2 = Plot[g, {x, 1, 18}]$ ; Show  $[f1, f2]$ 

№ 4. Построить 3Dграфик  $g = 2p \cos(x^2 - y)$  для  $-3 \le x \le 3$ ,  $-2 \le y \le 2$  с использованием стандартной подключаемой библиотеки.

To construct 3Dgrafik for  $g = 2p \cos(x^2 - y)$  for  $-3 \le x \le 3$ ,  $-2 \le y \le 2$  with use of the standard connected library.

> Needs["PlotLegends'"] (\*подключаемая библиотека\*)  $n = 4$ ;  $k = 3$ ;  $m = 4$ ;  $p = m / k * n$ ; Plot3D[2 \* p \* Cos[x^2 - y], {x, -3, 3}, {y, -2, 2}]

 $N$ <sup>o</sup> 5. Построить с помощью датчика случайных чисел разноцветный веер с градиентной заливкой.

To construct with the help of the random number generator a multi-colored fan with gradient filling.

```
k = 3; m = 4; n = 5; p = m/k * n;
data = Reverse[Sort[RandomReal[1, 5*n]]];\texttt{Module}[\{\texttt{t} = \texttt{0}, \ \texttt{len} = \texttt{Length}[\texttt{data}], \ \texttt{sum} = \texttt{Total}[\texttt{data}]\},Graphics[Table[{Hue[i/len], EdgeForm[Opacity[.8]], Disk[{0,0}, 1, {t, t+= 2Pidata[[i]]/sum}]}, {i, len}]]]
```
 $\mathbf{N}$ 2 6. Решение уравнений в аналитическом виде осуществляется с помощью функции Solve, а в численном виде – функцией NSolve.

The solution of the equations in an analytical look is carried out by means of the **Solve** function, and in a numerical look - the NSolve function.

Решить следующее To solve the following quadratic equation: квадратное уравнение:  $2x^2+3x-2p=0$ .

```
\mathbf{n} = 6 ; \mathbf{k} = 3 ; \mathbf{m} = 4 ; \mathbf{p} = \mathbf{k} / \mathbf{m} \star \mathbf{n} ;
Solve [2 * x^2 + 3 * x - 2 p = 0, x]NSolve [2 \times x^2 + 4 \times x - 2 p = 0, x]
```
 $\mathbb{N}$  • 7. Решить систему двух линейных уравнений в аналитическом виде: To solve system of two linear equations in an ana $a_{11}x_1 + a_{12}x_2 = b_1$ 

lytical look:  $a_1x_1 + a_2x_2 = b_2 - 3$ 

> $n = 7$ ;  $k = 3$ ;  $m = 4$ ;  $p = k / m * n$ ;  $f1 = a11 \times x1 + a12 \times x2 = b1;$  $f2 = a21 \times x1 + a22 \times x2 = b2 - 3;$ Solve[{ $f1, f2$ }, { $x1, x2$ }]

Решить систему трех уравнений в численном виде: To solve system of three equations in a numerical look:  $3px_1-4x_2+2x_3=1$  $x_1 + 7px_2 - 2x_3 = -4$  $2x_1 + 7x_2 + 3px_2 = -1$ 

> $f1 = 3 * p * x1 - 4 * x2 + 2 * x3 = 1;$  $f2 = x1 + 7 * p * x2 - 2 x3 = -4;$  $f3 = 2 \times x1 + 7 \times x2 + 3 \times y \times x3 = -1;$ NSolve[{f1, f2, f3}, {x1, x2, x3}]

 $\mathbf{N}$ 8. Найти первую производную от функций: To find the first derivative  $\alpha$ f functions:  $f(x) = apx^{3} + bx - 2c$ ,  $g(x) = (\sin x + p \cos x)^{2} - 4$ .

 $n = 8$ ;  $k = 3$ ;  $m = 4$ ;  $n = 8$ ;  $p = k/m * n$ ;  $D[a * p * x^3 + b * x - 2 c, x]$  $\texttt{D} \left[ \; \left( \texttt{Sin} \left[ x \right] + \mathbf{p} \star \texttt{Cos} \left[ x \right] \right) \, ^\wedge 2 \, - \, 4 \, , \; x \right] \, ;$ Simplify[%]

Функция D[(Sin[x]+p Cos[x])^2-4, x] дает развернутый результат дифференцирования, а функция **Simplify**[%] преобразовывает (упрощает) это выражение.

Function D[ $(Sin[x]+pCos[x])^2-4,x$ ] yields the developed result of differentiation, and the function Simplify[%] transforms (simplifies) this expression.

 $\mathbf{N}$  9. Для вычисления интегралов применяется либо значок интеграла, либо функция Integrate. Примеры вычисления интегралов приведены ниже (значение р вычисляется в №1).

Either the badge of integral, or the **Integrate** function is applied to calculation of integrals. Examples of calculation of integrals are given below (value P is calculated in  $\mathcal{N}_2$  1).

> $k = 3$ ; m = 4; n = 9; p = k / m \* n;  $f = p + 2 \times x \times y + 4 \times x^2 + y^2$ Integrate[ $f$ , { $x$ ,  $a$ ,  $b$ }, { $y$ ,  $a$ ,  $b$ }] Integrate  $[f, \{x, 1, 2\}, \{y, 1, 2\}]$ NIntegrate  $[f, \{x, 1, 2\}, \{y, 1, 2\}]$

 $\mathbf{N}$ <sup>2</sup> 10. Музыка в системе «Mathematica» реализуется командой Play. Music in the Mathematica system is realized by the Play team.

n = 10; k = 3; m = 4; p = k/m \* n; Play 
$$
\left[\frac{100 * k}{\cos[t^2] + p * t}\right], \{t, -4, 4\}\right]
$$

№ 11. Анимация в системе «Mathematica» реализуется командой Animate. Animation in the Mathematica system is realized by the Animate team.

 $n = 11$ ;  $k = 3$ ;  $m = 4$ ;  $p = k/m * n$ ; Animate [Plot[Sin[ax] + Sin[bx], {x, 0, k}, PlotRange  $\rightarrow$  2], {a, 1, p}, {b, 1, n}]

 $\mathbf{N}$ <sup>2</sup> 12. Колебание маятника определяется решением дифференциальной задачи Fluctuation of a pendulum is defined by the solution of a differential task

$$
\frac{d^2v}{dt^2} + \frac{g}{l}\sin v = 0 \quad \text{at} \quad t = 0 \qquad v = 0 \text{, and at} \quad t = 0.7 \qquad v = \frac{\pi}{m}
$$

: n = 12; k = 3; m = 4; p = k / m \* n; g = 9.82; l = p;  $\mathbf{z} = \mathtt{NDSolve}[\{\mathtt{v}^{+}: [\mathtt{t}] = -\mathtt{g}/\mathtt{l} \star \mathtt{Sin}[\mathtt{v}[\mathtt{t}]]\,,\, \mathtt{v}[0] = 0\,,\, \mathtt{v}[0.7] = \pi/\mathtt{m}\}\,,\, \mathtt{v}[\mathtt{t}]\,,\, \{\mathtt{t},\, 0,\, 40\}]\,;$ Plot $[\{\texttt{v}[t]\,/\,.\, \texttt{z}\}, \{\texttt{t}, \texttt{0}, \texttt{40}\}]$ 

#### ИНДИВИДУАЛЬНОЕ ЗАДАНИЕ № 4. **РАБОТА В СИСТЕМЕ «MATHEMATICA**» **INDIVIDUAL TASK № 4. WORK IN THE MATHEMATICA SYSTEM**

<span id="page-10-0"></span>Весь текст в системе набирается английскими буквами (кроме комментариев, большие и малые буквы **различаются**) как в текстовом редакторе Word. **Для запуска на исполнение курсор устанавливается в строку, которую хотим вычислить, и нажимаем клавиши Shift+Enter.** All text in system is typed by the English letters (except comments, capital and small letters differ)

as in a text editor of Word. For start on execution the cursor is installed at line which we want to calculate, and we press the **Shift+Enter** keys.

**В работе прописывается индивидуальный коэффициент для каждого задания, определяемый по формуле**  $p = k * n / m$ . где *k* - номер по журнальному списку; *n* - номер задания; *m* - число дня занятия.

The individual coefficient for each task determined by a formula  $p = k * n / m$  where registers in

work *k* - number according to the journal list; *n* - number of a task; *m* - number of day of occupation.

Если в результате вычислений произошел сбой, то необходимо в меню выбрать *Evaluation* и осуществить выход из ядра *Quit Kernel* и затем, запустить ядро по новой *Start Kernel.*

If calculations were resulted by failure, then it is necessary to choose *Evaluation* in the menu and to carry out an exit from a kernel of *Quit Kernel* and then, to start a kernel on new *Start Kernel*.

**Имена функций пишутся с большой буквы, а аргументы функции заключаются в квадратные скобки, перечисления – в фигурные скобки**. Наличие «точки с запятой» в конце команды говорит о запрете вывода на экран данной информации.

Names of functions are written from capital letter, and arguments of function consist in square brackets, transfers - in braces. Existence of "semicolon" at the end of team speaks about a ban of a conclusion to the screen of this information.

За постановкой задачи приводится типовая схема ее решения. Behind a problem definition the standard scheme of its decision is provided.

Графическая функция Plot позволяет строить графики функции  $y = f(x)$  в двумерном пространстве в прямоугольной системе координат.

The graphic **Plot** function allows to build **function graphs**  $y = f(x)$  in two-dimensional space in rectangular system of coordinates.

**№ 1.** Построить график функции  $y = 2x + tg(-\sqrt{x+1}) * p - \sin x$  на отрезке  $x \in [0,5]$ .

To construct a function graph  $y = 2x + tg$  ( $-\sqrt{x+1}$ )\* p - Sin x on a piece  $x \in [0,5]$ .

n = 1; k = 3; m = 4; p = m / k \* n;  
\n
$$
y = 2 * x + \text{Tan}\left[-\sqrt{x+1}\right] * p - \text{Sin}[x];
$$
  
\nPlot [y, {x, 0, 5}]

Справа квадратные скобки - это как бы листы тетради. On the right square brackets are as if sheets of a notebook.

**№ 2.** Построить графики функций  $y = x - e^{-x+1} * p - \sqrt{x}$ ,  $g = 0.5\sqrt{x} - 1$ ,  $v = 2p * sin(2x-1)$  на отрезке  $x \in [0, 3]$ . To construct function graphs  $y = x - e^{-x+1} * p - \sqrt{x}$ ,  $g = 0.5\sqrt{x} - 1$ ,  $y = 2p * sin(2x-1)$  on a piece *x*∈[0,3].

n = 2; 
$$
k = 3
$$
; m = 4;  $p = k/m * n$ ;  
\n $y = x - Exp [-x + 1] * p - \sqrt{x}$ ;  $g = 1.5 * \sqrt{x} - 1$ ;  
\nPlot [[y, g, 2 \* Sin[2 \* x - 1] \* p], {x, 0, 3}]

 $\mathbf{N}$ **е** 3. Построить график функции, заданной таблично и  $g = 2p \sin 0.5x * \cos x$  на одном графике.

To construct a function graph, set in the form of the table and analytically  $g = 2p \sin 0.5x^* \cos x$  on one schedule.

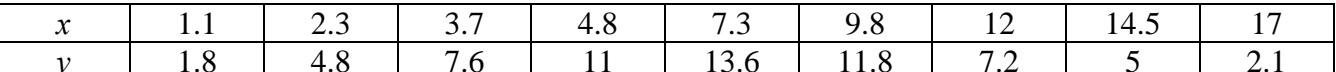

 $n = 3$ ;  $k = 3$ ;  $m = 4$ ;  $p = k / m * n$ ;  $f = \{(1.1, 1.8), (2.3, 4.8), (3.7, 7.6), (4.8, 11), (7.3, 13.6), (9.8, 11.8), (12, 7.2), (14.5, 5), (17, 2.1)\}\$  $g = p * 2 * Sin[0.5 * x] * Cos[x];$  $f1 = ListPlot[f, AxesLabel \rightarrow \{''x", "f(x)''\}, PlotStyle \rightarrow PointSize[0.02], PlotRange \rightarrow All, AxesOrigin \rightarrow \{0, 0\}];$  $f2 = Plot[g, {x, 1, 18}]$ ; Show  $[f1, f2]$ 

**№ 4.** Построить 3Dграфик  $g = 2p \text{Cos}(x^2 - y^2) * \text{Sin } x$  для  $-3 \le x \le 3$ ,  $-2 \le y \le 2$  с использованием стандартной подключаемой библиотеки.

To construct 3Dgrafik for  $g = 2p \cos(x^2 - y^2)$ \*Sin x for  $-3 \le x \le 3$ ,  $-2 \le y \le 2$  with use of the standard connected library.

> : Needs["PlotLegends'"] (\*подключаемая библиотека\*)  $n = 4$ ;  $k = 3$ ;  $m = 4$ ;  $p = m / k * n$ ; Plot3D[2 \* p \* Cos[x^2 - y^2] \* Sin[x], {x, -3, 3}, {y, -2, 2}]

 $N$ <sup>o</sup> 5. Построить с помощью датчика случайных чисел набор разноцветных кругов с градиентной заливкой. To construct with the help of the random number generator a set of multi-colored circles with gradient filling.

```
k = 3; m = 4; n = 5; p = m / k * n;
Graphics [Table [{EdgeForm [Black], Hue [RandomReal []], Disk [RandomReal [4, {2}], RandomReal [1]]}, {m * n}]]
```
 $\bf{N}$ <sup>o</sup> 6. Решение уравнений в аналитическом виде осуществляется с помощью функции Solve, а в численном виде – функцией NSolve.

The solution of the equations in an analytical look is carried out by means of the **Solve** function, and in a numerical look - the **NSolve** function.

following слелующее  $To$ solve the quadratic equation: Решить квалратное уравнение:  $2x^2+3x-p+6=0$ .

> $n = 6$ ;  $k = 3$ ;  $m = 4$ ;  $p = k/m * n$ ;  $Solve[2*x^2+3*x-p+6=0, x]$ NSolve  $[2 \times x^2 + 3 \times x - p + 6 = 0, x]$

 $\mathbb{N}$  2. Решить систему двух линейных уравнений в аналитическом виде: To solve system of two linear equations in an ana- $\int a_{11}x_1 + a_{12}x_2 = b_1 - 1$ 

lytical look:  $a_{21}x_1 + a_{22}x_2 = b_2 - 3$ 

> $n = 7$ ;  $k = 3$ ;  $m = 4$ ;  $p = k / m * n$ ;  $f1 = a11 * x1 + a12 * x2 = b1 - 1$ :  $f2 = a21 \times x1 + a22 \times x2 = b2 - 3;$ Solve[{ $f1, f2$ }, { $x1, x2$ }]

Решить систему трех уравнений в численном виде: To solve system of three equations in a numerical look:  $3px_1-4x_2+2x_3=3$ 

 $x_1 + 7 px_2 - 2x_3 = -4$  $2x_1 + 7x_2 + 3px_3 = 3$ 

> $f1 = 3 * p * x1 - 4 * x2 + 2 * x3 = 3$  $f2 = x1 + 7 * p * x2 - 2 x3 = -4$ ;  $f3 = 2 \times x1 + 7 \times x2 + 3 \times y \times x3 = 3;$ NSolve[{f1, f2, f3}, {x1, x2, x3}]

 $N_2$ 8. Найти первую производную от функций: first derivative To find the of functions:  $f(x) = apx^{3} + bx - 3c$ ,  $g(x) = (\sin x + p \cos x)^{2} + 5$ .

 $n = 8$ ;  $k = 3$ ;  $m = 4$ ;  $n = 8$ ;  $p = k/m * n$ ;  $D[a * p * x^3 + b * x - 3 c, x]$  $D[(Sin[x] + p * Cos[x])^2 + 5, x];$ Simplify[%]

Функция D[(Sin[x]+p Cos[x])^2+5, x] дает развернутый результат дифференцирования, а функция simplify[%] преобразовывает (упрощает) это выражение.

Function D[ $(Sin[x]+p\cos[x])^2+5$ , x] yields the developed result of differentiation, and the function Simplify[%] transforms (simplifies) this expression.

 $\mathbf{N}$  9. Для вычисления интегралов применяется либо значок интеграла, либо функция Integrate. Примеры вычисления интегралов приведены ниже (значение р вычисляется в №1).

Either the badge of integral, or the **Integrate** function is applied to calculation of integrals. Examples of calculation of integrals are given below (value P is calculated in  $\mathbb{N}_{\!2}$  1).

 $: k = 3; m = 4; n = 9; p = k/m * n;$  $f = p + 2 \times x \times y + 4 \times x^2 + y^2$ Integrate[f,  $\{x, a, b\}$ ,  $\{y, a, b\}$ ] Integrate  $[f, \{x, 1, 2\}, \{y, 1, 2\}]$ NIntegrate[f,  $\{x, 1, 2\}$ ,  $\{y, 1, 2\}$ ]  $\mathbf{N}$ <sup>2</sup> 10. Музыка в системе «Mathematica» реализуется командой Play.

Music in the Mathematica system is realized by the Play team.

n = 10; p = k/m \* n; Play 
$$
\left[ p * \sin \left[ \frac{100 * k}{0.01 + t^2 / k \sin[t]} + 1 \right], \{t, -n, n\} \right]
$$

 $\mathbb{N}$ <sup>2</sup> 11. Анимация в системе «Mathematica» реализуется командой Animate. Animation in the Mathematica system is realized by the Animate team.

> $n = 11$ ;  $k = 3$ ;  $m = 4$ ;  $p = k / m * n$ ; Animate [Plot[Sin[ax] - Sin[bx], {x, 0, 10}, PlotRange + 2], {a, 1, p}, {b, 1, n}]

 $\mathbf{N}$ <sup>2</sup> 12. Колебание маятника определяется решением дифференциальной задачи Fluctuation of a pendulum is defined by the solution of a differential task

$$
\frac{d^2v}{dt^2} + \frac{g}{l}\sin v = 0 \quad \text{at} \quad t = 0 \qquad v = 0 \text{, and at} \quad t = 0.75 \qquad v = \frac{\pi}{m}
$$

 $n = 12; k = 3; m = 4; p = k/m*n; q = 9.82; 1 = p;$  $z = NDSolve[\{v' | [t] = -g / 1 * Sin[v[t]], v[0] = 0, v[0.75] = \pi / m\}, v[t], \{t, 0, 40\}]$ Plot $[\{v[t], \ell, z\}, \{t, 0, 40\}]$ 

#### ИНДИВИДУАЛЬНОЕ ЗАДАНИЕ № 5. **РАБОТА В СИСТЕМЕ «MATHEMATICA**» **INDIVIDUAL TASK № 5. WORK IN THE MATHEMATICA SYSTEM**

<span id="page-13-0"></span>Весь текст в системе набирается английскими буквами (кроме комментариев, большие и малые буквы **различаются**) как в текстовом редакторе Word. **Для запуска на исполнение курсор устанавливается в строку, которую хотим вычислить, и нажимаем клавиши Shift+Enter.** All text in system is typed by the English letters (except comments, capital and small letters differ)

as in a text editor of Word. For start on execution the cursor is installed at line which we want to calculate, and we press the **Shift+Enter** keys.

**В работе прописывается индивидуальный коэффициент для каждого задания, определяемый по формуле**  $p = k * n / m$ . где *k* - номер по журнальному списку; *n* - номер задания; *m* - число дня занятия.

The individual coefficient for each task determined by a formula  $p = k * n / m$  where registers in

work *k* - number according to the journal list; *n* - number of a task; *m* - number of day of occupation.

Если в результате вычислений произошел сбой, то необходимо в меню выбрать *Evaluation* и осуществить выход из ядра *Quit Kernel* и затем, запустить ядро по новой *Start Kernel.*

If calculations were resulted by failure, then it is necessary to choose *Evaluation* in the menu and to carry out an exit from a kernel of *Quit Kernel* and then, to start a kernel on new *Start Kernel*.

**Имена функций пишутся с большой буквы, а аргументы функции заключаются в квадратные скобки, перечисления – в фигурные скобки**. Наличие «точки с запятой» в конце команды говорит о запрете вывода на экран данной информации.

Names of functions are written from capital letter, and arguments of function consist in square brackets, transfers - in braces. Existence of "semicolon" at the end of team speaks about a ban of a conclusion to the screen of this information.

За постановкой задачи приводится типовая схема ее решения. Behind a problem definition the standard scheme of its decision is provided.

Графическая функция Plot позволяет строить графики функции  $y = f(x)$  в двумерном пространстве в прямоугольной системе координат.

The graphic **Plot** function allows to build **function graphs**  $y = f(x)$  in two-dimensional space in rectangular system of coordinates.

**№ 1.** Построить график функции  $y = 2x - 1/tg(-\sqrt{x^2 + 1}) * p - \sin x$  на отрезке  $x \in [0, 5]$ .

To construct a function graph  $y = 2x - 1/tg(-\sqrt{x^2 + 1})^* p$  -Sin x on a piece  $x \in [0, 5]$ .

 $n = 1$ ;  $k = 3$ ;  $m = 4$ ;  $p = m / k * n$ ;  $y = 2 \times x - 1 / Tan \left[ -\sqrt{x^2 + 1} \right] \times p - Sin[x];$ Plot  $[y, \{x, 0, 5\}]$ 

Справа квадратные скобки - это как бы листы тетради.

On the right square brackets are as if sheets of a notebook.

 $\mathbf{N}$  **2**. Построить графики функций  $y = x - \log(-x+1)^* p - \sqrt{x}$ ,  $g = 1.5\sqrt{x} - 1$ ,  $v = 2p^* \sin 2x$  на отрезке  $x \in [0, 3]$ .

To construct function graphs  $y = x - \log(-x+1)^* p - \sqrt{x}$ ,  $g = 1.5\sqrt{x} - 1$ ,  $v = 2p^* \sin 2x$  on a piece *x*∈[0,3].

> $n = 2$ ;  $k = 3$ ;  $m = 4$ ;  $p = k / m * n$ ;  $y = x - Log[-x + 1] * p - \sqrt{x};$   $q = 1.5 * \sqrt{x} - 1;$ Plot  $[{y, g, 2 * Sin[2 * x] * p}, {x, 0, 3}]$

 $\mathbf{N}$ **⊵ 3**. Построить график функции, заданной таблично и  $g = 4p\sin 0.5x \cdot \cos^2 x$  на одном графике.

To construct a function graph, set in the form of the table and analytically  $g = 4p\sin 0.5x \cdot \cos^2 x$  on one schedule.

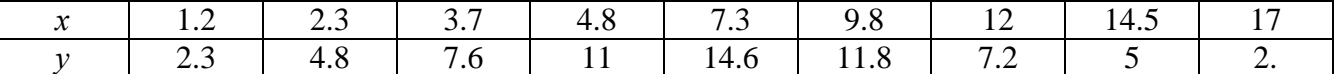

 $n = 3$ ;  $k = 3$ ;  $m = 4$ ;  $p = k / m * n$ ;  $f = \{(1, 2, 2, 3), (2, 3, 4, 8), (3, 7, 7, 6), (4, 8, 11), (7, 3, 14, 6), (9, 8, 11, 8), (12, 7, 2), (14, 5, 5), (17, 2, 1)\}$  $q = p * 4 * Sin[0.5 * x] * Cos[x] ^2;$  $f1 = ListPlot[f, AxesLabel \rightarrow \{''x", "f(x)''\}, PlotStyle \rightarrow PointSize[0.02], PlotRange \rightarrow All, AxesOrigin \rightarrow \{0, 0\}];$ 

 $f2 = Plot[g, {x, 1, 18}]$ ;

Show  $[f1, f2]$ 

№ 4. Построить 3Dграфик  $g = p \cos(x^2 y^2) + \sin x^2$  для  $-3 \le x \le 3$ ,  $-2 \le y \le 2$  с использованием стандартной подключаемой библиотеки.

To construct 3Dgrafik for  $g = p \cos(x^2 y^2) + \sin x^2$  for  $-3 \le x \le 3$ ,  $-2 \le y \le 2$  with use of the standard connected library.

> Needs["PlotLegends'"] (\*подключаемая библиотека\*)  $n = 4$ ;  $k = 3$ ;  $m = 4$ ;  $p = m / k * n$ ; Plot3D[p\*Cos[x^2\*y^2] + Sin[x^2], {x, -3, 3}, {y, -2, 2}]

 $\overline{N}$  5. Построить набор разноцветных веер-кругов с градиентной заливкой. To construct a set multi-colored a fan circles with gradient filling

 $k = 3$ ;  $m = 4$ ;  $n = 5$ ;  $p = m / k * n$ ; Graphics[Table[{Hue[t/15, 1, .9, .3], Disk[{Cos[2 Pit/15], Sin[2 Pit/15]}]}, {t, k}]]

 $N<sub>2</sub>$  6. Решение уравнений в аналитическом виде осуществляется с помощью функции Solve, а в численном виде – функцией NSolve.

The solution of the equations in an analytical look is carried out by means of the **Solve** function, and in a numerical look - the NSolve function.

Решить следующее квадратное уравнение: To solve the following quadratic equation:

 $2x^2-3x-p=0$ .

 $n = 6$ ;  $k = 3$ ;  $m = 4$ ;  $p = k/m * n$ ;  $Solve [2 * x^2 - 3 * x - p = 0, x]$ NSolve  $[2 \times x^2 - 3 \times x - p = 0, x]$ 

 $\mathbb{N}$  • 7. Решить систему двух линейных уравнений в аналитическом виде: To solve system of two linear equations in an ana-

lytical look:

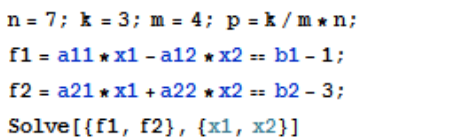

Решить систему трех уравнений в численном виде: To solve system of three equations in a numerical look:  $3px_1 + 4x_2 + 2x_3 = 1$ 

 $x_1 + 7 px_2 - 2x_3 = -4$  $2x_1 + 7x_2 + 3px_3 = 3$ 

> $f1 = 3 * p * x1 + 4 * x2 + 2 * x3 = 1;$  $f2 = x1 + 7 * p * x2 - 2 x3 = -4;$  $f3 = 2 \times x1 + 7 \times x2 + 3 \times y \times x3 = 3;$ NSolve[{f1, f2, f3}, {x1, x2, x3}]

 $\bf N_0$ 8. Найти первую To find first derivative functions: производную от функций: the of  $f(x) = apx^{3} + bx + c$ ,  $g(x) = (\sin x - p \cos x)^{2}$ .

 $n = 8$ ;  $k = 3$ ;  $m = 4$ ;  $n = 8$ ;  $p = k/m * n$ ;  $D[a * p * x^3 + b * x + c, x]$  $D[(Sin[x]-p*Cos[x])^2, x];$ Simplify[%]

Функция D[(Sin[x]-p Cos[x])^2, x] дает развернутый результат дифференцирования, а функция **Simplify**[%] преобразовывает (упрощает) это выражение.

Function D[ $(Sin[x]-pCos[x])^2,x]$  yields the developed result of differentiation, and the function Simplify[%] transforms (simplifies) this expression.

 $\bf{N}$  9. Для вычисления интегралов применяется либо значок интеграла, либо функция Integrate. Примеры вычисления интегралов приведены ниже (значение р вычисляется в №1).

Either the badge of integral, or the Integrate function is applied to calculation of integrals. Examples of calculation of integrals are given below (value P is calculated in  $\mathbb{N}_{2}$  1).

> $k = 3$ ;  $m = 4$ ;  $n = 9$ ;  $p = k/m * n$ ;  $f = p + 2 \times x + y + 4 \times x^2 + y^2$ Integrate  $[f, \{x, a, b\}, \{y, a, b\}]$ Integrate  $[f, \{x, 1, 2\}, \{y, 1, 2\}]$ NIntegrate [f,  $\{x, 1, 2\}$ ,  $\{y, 1, 2\}$ ]

 $\mathbf{N}$ <sup>o</sup> 10. Музыка в системе «Mathematica» реализуется командой Play. Music in the Mathematica system is realized by the Play team

n = 10; k = 3; m = 4; p = k/m \* n; Play 
$$
\left[\frac{100 * k}{\cos[t] + p * t^2}\right]
$$
, {t, -4, 4}

№ 11. Анимация в системе «Mathematica» реализуется командой Animate. Animation in the Mathematica system is realized by the Animate team.

 $n = 11$ ;  $k = 3$ ;  $m = 4$ ;  $p = k/m * n$ ; Animate [Plot[Sin[ax] - Sin[bx], {x, 0, n}, PlotRange  $\rightarrow$  2], {a, 1, p}, {b, 1, n}]

 $\mathbf{N}$ <sup>o</sup> 12. Колебание маятника определяется решением дифференциальной задачи Fluctuation of a pendulum is defined by the solution of a differential task

$$
\frac{d^2v}{dt^2} + \frac{g}{l}\sin v = 0 \text{ at } t = 0 \qquad v = 0 \text{, and at } t = 0.85 \qquad v = \frac{\pi}{m}
$$

 $n = 12$ ;  $k = 3$ ;  $m = 4$ ;  $p = k / m * n$ ;  $q = 9.82$ ;  $l = p$ ;

 $z = NDSolve[\{v'': [t] = -g/\ln Sin[v[t]], v[0] = 0, v[0.85] = \pi/m\}, v[t], \{t, 0, 40\}]$  $\{Plot[\{v[t], / z\}, \{t, 0, 40\}]$ 

#### ИНДИВИДУАЛЬНОЕ ЗАДАНИЕ № 6. **РАБОТА В СИСТЕМЕ «MATHEMATICA**» **INDIVIDUAL TASK № 6. WORK IN THE MATHEMATICA SYSTEM**

<span id="page-16-0"></span>Весь текст в системе набирается английскими буквами (кроме комментариев, большие и малые буквы **различаются**) как в текстовом редакторе Word. **Для запуска на исполнение курсор устанавливается в строку, которую хотим вычислить, и нажимаем клавиши Shift+Enter.** All text in system is typed by the English letters (except comments, capital and small letters differ)

as in a text editor of Word. For start on execution the cursor is installed at line which we want to calculate, and we press the **Shift+Enter** keys.

**В работе прописывается индивидуальный коэффициент для каждого задания, определяемый по формуле**  $p = k * n / m$ . где *k* - номер по журнальному списку; *n* - номер задания; *m* - число дня занятия.

The individual coefficient for each task determined by a formula  $p = k * n / m$  where registers in

work *k* - number according to the journal list; *n* - number of a task; *m* - number of day of occupation.

Если в результате вычислений произошел сбой, то необходимо в меню выбрать *Evaluation* и осуществить выход из ядра *Quit Kernel* и затем, запустить ядро по новой *Start Kernel.*

If calculations were resulted by failure, then it is necessary to choose *Evaluation* in the menu and to carry out an exit from a kernel of *Quit Kernel* and then, to start a kernel on new *Start Kernel*.

**Имена функций пишутся с большой буквы, а аргументы функции заключаются в квадратные скобки, перечисления – в фигурные скобки**. Наличие «точки с запятой» в конце команды говорит о запрете вывода на экран данной информации.

Names of functions are written from capital letter, and arguments of function consist in square brackets, transfers - in braces. Existence of "semicolon" at the end of team speaks about a ban of a conclusion to the screen of this information.

За постановкой задачи приводится типовая схема ее решения. Behind a problem definition the standard scheme of its decision is provided.

Графическая функция Plot позволяет строить графики функции  $y = f(x)$  в двумерном пространстве в прямоугольной системе координат.

The graphic **Plot** function allows to build **function graphs**  $y = f(x)$  in two-dimensional space in rectangular system of coordinates.

**№ 1.** Построить график функции  $y = 2\cos x - 1/tg(\sqrt{x^2 + 1}) * p - \sin x$  на отрезке  $x \in [0, 5]$ .

To construct a function graph  $y = 2\cos x - 1/tg(\sqrt{x^2 + 1}) * p - \sin x$  on a piece  $x \in [0, 5]$ .

$$
n = 1; k = 3; m = 4; p = m / k * n;
$$
  
\n
$$
y = 2 * \cos[x] - 1 / \tan[\sqrt{x^2 + 1}] * p - \sin[x];
$$
  
\nPlot [y, {x, 0, 5}]

Справа квадратные скобки - это как бы листы тетради. On the right square brackets are as if sheets of a notebook.

**№ 2**. Построить графики функций  $y = x * log(-x + 1) * p - \sqrt{x}$ ,  $g = 2.5 / \sqrt{x} - 1$ ,  $v = 2 p * sin 2x$  на отрезке  $x \in [0, 3]$ .

To construct function graphs  $y = x * log(|-x|+1) * p - \sqrt{x}$ ,  $g = 2.5/\sqrt{x-1}$ ,  $v = 2p * sin 2x$  on a piece  $x \in [0,3]$ .

n = 2; k = 3; m = 4; p = k/m\*n;  
y = x \* Log [Abs[-x] + 1] \* p - 
$$
\sqrt{x}
$$
; g = 2.5/ $\sqrt{x}$  - 1;  
Plot [{y, g, 2 \* Sin[2 \* x] \* p}, {x, 0, 3}]

 $\mathbf{N}$ **2** 3. Построить график функции, заданной таблично и  $g = -4p \sin x \cos^2 x$  на одном графике.

To construct a function graph, set in the form of the table and analytically  $g = -4p\sin x\cos^2 x$  on one schedule.

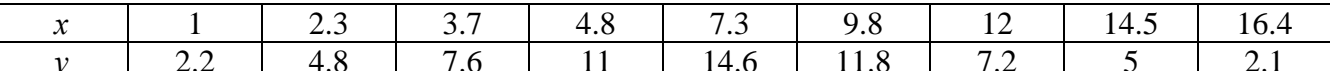

 $n = 3$ ;  $k = 3$ ;  $m = 4$ ;  $p = k/m * n$ ;  $f = \{\{1., 2.2\}, \{2.3, 4.8\}, \{3.7, 7.6\}, \{4.8, 11\}, \{7.3, 14.6\}, \{9.8, 11.8\}, \{12, 7.2\}, \{14.5, 5\}, \{16.4, 2.1\}\};$  $q = -p * 4 * Sin[x] * Cos[x] * 2;$  $f1 = ListPlot[f, AxesLabel \rightarrow \{'x", "f(x)"\}, PlotStyle \rightarrow PointSize[0.02], PlotRange \rightarrow All, AxesOrigin \rightarrow \{0, 0\}];$  $f2 = Plot[g, {x, 1, 18}]$ ; Show  $[f1, f2]$ 

№ 4. Построить 3Dграфик  $g = px^2 * y^2 + Sin x^2$  для  $-3 \le x \le 3$ ,  $-2 \le y \le 2$  с использованием стандартной подключаемой библиотеки.

To construct 3Dgrafik for  $g = px^2 * y^2 + Sin x^2$  for  $-3 \le x \le 3$ ,  $-2 \le y \le 2$  with use of the standard connected library.

> Needs["PlotLegends'"] (\*подключаемая библиотека\*)  $n = 4$ ;  $k = 3$ ;  $m = 4$ ;  $p = m / k * n$ ; Plot3D[p\*(x^2\*y^2)+Sin[x^2], {x, -3, 3}, {y, -2, 2}]

 $\mathbf{N}$ <sup>o</sup> 5. Построить набор разноцветных «ромашек» с градиентной заливкой. To construct a set of multi-colored "camomiles" with gradient filling.

 $k = 30$ ; m = 4; n = 5; p = m / k \* n; Graphics [Table [{EdgeForm [Opacity [.6]], Hue [(-11+q+10r)/72], Disk[ $(8-r)$  {Cos[2 Pi q / 12], Sin[2 Pi q / 12]},  $(8-r)$  / 3]},  $\{r, n\}$ ,  $\{q, k\}$ ]]

 $\mathbf{N}$   $\mathbf{6}$ . Решение уравнений в аналитическом виде осуществляется с помощью функции Solve, а в численном виде – функцией NSolve.

The solution of the equations in an analytical look is carried out by means of the Solve function, and in a numerical look - the NSolve function.

T<sub>o</sub> solve following quadratic Решить следующее the equation: квадратное уравнение:  $2x^2 + 30x + p = 0$ .

> $n = 6$ ;  $k = 3$ ;  $m = 4$ ;  $p = k / m * n$ ;  $Solve [2 * x^2 + 30 * x + p = 0, x]$  $NSolve [2 * x^2 + 30 * x + p = 0, x]$

 $\mathbb{N}$  • 7. Решить систему двух линейных уравнений в аналитическом виде: To solve system of two linear equations in an ana $a_{11}x_1 + a_{12}x_2 = b_1$ 

lytical look:  $n = 7$ ;  $k = 3$ ;  $m = 4$ ;  $p = k / m * n$ ;  $f1 = a11 \times x1 + a12 \times x2 = b1;$  $f2 = a21 \times x1 - a22 \times x2 = b2;$ Solve  $[{f1, f2}, {x1, x2}]$ 

Решить систему трех уравнений в численном виде: To solve system of three equations in a numerical look:  $3px_1-4x_2+2x_3=1$ 

 $x_1 - 7px_2 - 2x_3 = -4$  $2x_1 + 7x_2 + 3px_3 = 3$ 

```
f1 = 3 * p * x1 - 4 * x2 + 2 * x3 = 1;f2 = x1 - 7 * p * x2 - 2 x3 = -4;f3 = 2 \times x1 + 7 \times x2 + 3 \times y \times x3 = 3;NSolve[{f1, f2, f3}, {x1, x2, x3}]
```
 $\mathbf{N_2}$ 8. Найти первую производную от функций: To find first derivative functions: the of  $f(x) = apx^{3} - bx + c$ ,  $g(x) = (\sin x + p \cos x)^{2} + 6$ .

 $n = 8$ ;  $k = 3$ ;  $m = 4$ ;  $n = 8$ ;  $p = k/m * n$ ;  $D[a * p * x^3 - b * x + c, x]$  $D[(Sin[x] + p * Cos[x])^2 + 6, x];$ Simplify[%]

Функция D[(Sin[x]+p Cos[x])^2+6, x] дает развернутый результат дифференцирования, а функция simplify[%] преобразовывает (упрощает) это выражение.

Function D[ $(Sin[x]+pCos[x])^2+6,x$ ] yields the developed result of differentiation, and the function Simplify[%] transforms (simplifies) this expression.

 $\mathbf{N}_2$  9. Для вычисления интегралов применяется либо значок интеграла, либо функция Integrate. Примеры вычисления интегралов приведены ниже (значение р вычисляется в №1).

Either the badge of integral, or the **Integrate** function is applied to calculation of integrals. Examples of calculation of integrals are given below (value P is calculated in  $\mathbb{N}_{\!2}$  1).

> $: k = 3; m = 4; n = 9; p = k/m * n;$  $f = p + 2 \times x \times y + 4 \times x^2 + y^2$ Integrate[f,  $\{x, a, b\}$ ,  $\{y, a, b\}$ ] Integrate [f,  $\{x, 1, 2\}$ ,  $\{y, 1, 2\}$ ] NIntegrate  $[f, \{x, 1, 2\}, \{y, 1, 2\}]$

 $\mathbf{N}$ <sup>2</sup> 10. Музыка в системе «Mathematica» реализуется командой Play. Music in the Mathematica system is realized by the Play team.

n = 10; k = 3; m = 4; p = k/m \* n; Play 
$$
\left[\sin\left[\frac{100 * k}{\cos[t] + p * t^2}\right], \{t, -4, 4\}\right]
$$

№ 11. Анимация в системе «Mathematica» реализуется командой Animate. Animation in the Mathematica system is realized by the Animate team.

 $n = 11; k = 3; m = 4; p = k/m * n;$ Animate [Plot[Sin[ax] - Sin[bx], {x, 0, m}, PlotRange  $\rightarrow$  2], {a, 1, p}, {b, 1, n}]

 $\mathbf{N}$ <sup>o</sup> 12. Колебание маятника определяется решением дифференциальной задачи Fluctuation of a pendulum is defined by the solution of a differential task

$$
\frac{d^2v}{dt^2} + \frac{g}{l}\sin v = 0 \quad \text{at} \quad t = 0 \qquad v = 0 \text{, and at} \quad t = 0.95 \qquad v = \frac{\pi}{m}
$$

 $n = 12$ ;  $k = 3$ ;  $m = 4$ ;  $p = k/m*n$ ;  $q = 9.82$ ;  $l = p$ ; z = NDSolve $[\{v' : [t] = -g / \text{1} * \text{Sin}[v[t]], v[0] = 0, v[0.95] = \pi / m\}, v[t], \{t, 0, 40\}]\}$ Plot $[\{v[t] / . z\}, \{t, 0, 40\}]$ 

#### ИНДИВИДУАЛЬНОЕ ЗАДАНИЕ № 7. **РАБОТА В СИСТЕМЕ «MATHEMATICA**» **INDIVIDUAL TASK № 7. WORK IN THE MATHEMATICA SYSTEM**

<span id="page-19-0"></span>Весь текст в системе набирается английскими буквами (кроме комментариев, большие и малые буквы **различаются**) как в текстовом редакторе Word. **Для запуска на исполнение курсор устанавливается в строку, которую хотим вычислить, и нажимаем клавиши Shift+Enter.** All text in system is typed by the English letters (except comments, capital and small letters differ)

as in a text editor of Word. For start on execution the cursor is installed at line which we want to calculate, and we press the **Shift+Enter** keys.

**В работе прописывается индивидуальный коэффициент для каждого задания, определяемый по формуле**  $p = k * n / m$ . где *k* - номер по журнальному списку; *n* - номер задания; *m* - число дня занятия.

The individual coefficient for each task determined by a formula  $p = k * n / m$  where registers in

work *k* - number according to the journal list; *n* - number of a task; *m* - number of day of occupation.

Если в результате вычислений произошел сбой, то необходимо в меню выбрать *Evaluation* и осуществить выход из ядра *Quit Kernel* и затем, запустить ядро по новой *Start Kernel.*

If calculations were resulted by failure, then it is necessary to choose *Evaluation* in the menu and to carry out an exit from a kernel of *Quit Kernel* and then, to start a kernel on new *Start Kernel*.

**Имена функций пишутся с большой буквы, а аргументы функции заключаются в квадратные скобки, перечисления – в фигурные скобки**. Наличие «точки с запятой» в конце команды говорит о запрете вывода на экран данной информации.

Names of functions are written from capital letter, and arguments of function consist in square brackets, transfers - in braces. Existence of "semicolon" at the end of team speaks about a ban of a conclusion to the screen of this information.

За постановкой задачи приводится типовая схема ее решения. Behind a problem definition the standard scheme of its decision is provided.

Графическая функция Plot позволяет строить графики функции  $y = f(x)$  в двумерном пространстве в прямоугольной системе координат.

The graphic **Plot** function allows to build **function graphs**  $y = f(x)$  in two-dimensional space in rectangular system of coordinates.

**№ 1.** Построить график функции  $y = 2\cos x - \log \sqrt{x^2 + 1} * p - \sin x$  на отрезке  $x \in [0, 5]$ .

To construct a function graph  $y = 2\cos x - \log \sqrt{x^2 + 1} * p - \sin x$  on a piece  $x \in [0, 5]$ .

 $n = 1$ ;  $k = 3$ ;  $m = 4$ ;  $p = m / k * n$ ;  $y = 2 \times \text{Cos}[x] - \text{Log}\left[\sqrt{x^2 + 1}\right] \times p - \text{Sin}[x];$ Plot  $[y, {x, 0, 5}]$ 

Справа квадратные скобки - это как бы листы тетради. On the right square brackets are as if sheets of a notebook.

 $\mathbf{N}$ **0 2**. Построить графики функций  $y = x \log(x+1)^* p - \sin x$ ,  $g = 2.5 / \sqrt{x} - 1$ ,  $v = 2 p \cos 2x$  на отрезке  $x \in [0, 3]$ .

To construct function graphs  $y = x \log(x+1)^* p - \sin x$ ,  $g = 2.5 / \sqrt{x-1}$ ,  $v = 2 p \cos 2x$  on a piece *x*∈[0,3].

> $n = 2$ :  $k = 3$ :  $m = 4$ :  $p = k/m * n$ :  $y = x * Log [x + 1] * p - Sin[x];$   $g = 2.5 / \sqrt{x} - 1;$ Plot  $[{y, g, 2 * \cos[2 * x] * p}, {x, 0, 3}]$

 $\mathbf{N}$ **е** 3. Построить график функции, заданной таблично и  $g = -4 p e^{x/18} \cos^2 x$  на одном графике.

To construct a function graph, set in the form of the table and analytically  $g = -4pe^{x/18} \cos^2 x$  on one schedule.

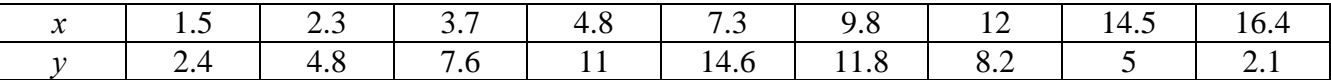

 $n = 3$ ;  $k = 3$ ;  $m = 4$ ;  $p = k / m * n$ ;  $f = \{ \{1, 5, 2, 4\}, \{2, 3, 4, 8\}, \{3, 7, 7, 6\}, \{4, 8, 11\}, \{7, 3, 14, 6\}, \{9, 8, 11, 8\}, \{12, 8, 2\}, \{14, 5, 5\}, \{16, 4, 2, 1\} \}$  $g = -p * 4 * Exp[x / 18] * Cos[x] ^2;$  $f1 = ListPlot[f, AxesLabel \rightarrow \{'x", "f(x)"\}, PlotStyle \rightarrow PointSize[0.02], PlotRange \rightarrow All, AxesOrigin \rightarrow \{0, 0\}];$  $f2 = Plot[g, {x, 1, 18}]$ ;

Show  $[f1, f2]$ 

**№ 4.** Построить 3Dграфик  $g = px^2y^2\sin(x^3-2)$  для  $-3 \le x \le 3$ ,  $-2 \le y \le 2$  с использованием стандартной подключаемой библиотеки

To construct 3Dgrafik for  $g = px^2y^2\sin(x^3-2)$  for  $-3 \le x \le 3$ ,  $-2 \le y \le 2$  with use of the standard connected library.

> (\*подключаемая библиотека\*) Needs ["PlotLegends`"]  $n = 4$ ;  $k = 3$ ;  $m = 4$ ;  $p = m / k * n$ ; Plot3D[p\*(x^2\*y^2)\*Sin[x^3-2], {x, -3, 3}, {y, -2, 2}]

 $\mathbf{N}$ <sup>o</sup> 5. Построить с помощью датчика случайных чисел набор разноцветных кругов.

To construct a set of multi-colored circles with the help of the random number generator.

```
k = 3; m = 4; n = 5; p = m/k * n;
Graphics [Table [{Hue [RandomReal []], Circle [RandomReal [4, {2}], RandomReal [1]]}, {k + 2}]]
```
 $N$ <sup>o</sup> 6. Решение уравнений в аналитическом виде осуществляется с помощью функции Solve, а в численном виде – функцией NSolve.

The solution of the equations in an analytical look is carried out by means of the **Solve** function, and in a numerical look - the **NSolve** function.

Решить следующее квадратное уравнение: To solve the following quadratic equation:

$$
3x^2+3x-p=0.
$$

 $n = 6$ ;  $k = 3$ ;  $m = 4$ ;  $p = k / m * n$ ;  $Solve [3 * x^2 + 3 * x - p = 0, x]$  $NSolve[3*x^2+3*x-p=0, x]$ 

 $\mathbb{N}$  2. Решить систему двух линейных уравнений в аналитическом виде: To solve system of two linear equations in an ana $a_{11}x_1 + a_{12}x_2 = -b_1$ lytical look:

٦

 $a_{21}x_1 + a_{22}x_2 = b_2$ 

n = 7; 
$$
k = 3
$$
; m = 4; p = k/m \* n;  
f1 = a11 \* x1 + a12 \* x2 = -b1;  
f2 = a21 \* x1 - a22 \* x2 = b2;  
Solve[{f1, f2}, {x1, x2}]

Решить систему трех уравнений в численном виде: To solve system of three equations in a numerical look:  $3px_1-4x_2+2x_3=1$ 

 $x_1 + 7px_2 - 2x_3 = -4$  $2x_1 - 7x_2 + 3px_2 = 3$ 

```
f1 = 3 * p * x1 - 4 * x2 + 2 * x3 = 1;f2 = x1 + 7 * p * x2 - 2 x3 = -4;f3 = 2 \times x1 - 7 \times x2 + 3 \times y \times x3 = 3;NSolve[{f1, f2, f3}, {x1, x2, x3}]
```
 $N_2$ 8. Найти первую производную от функций: To find the first derivative of functions:  $f(x) = apx^{3} + bx^{2} - c$ ,  $g(x) = (\sin x + p \cos x)^{3}$ .

 $n = 8$ ;  $k = 3$ ;  $m = 4$ ;  $n = 8$ ;  $p = k/m * n$ ;  $D[a * p * x^3 + b * x^2 - c, x]$  $D[(Sin[x] + p * Cos[x])^3, x];$ Simplify[%]

Функция D[(Sin[x]+p Cos[x])^3, x] дает развернутый результат дифференцирования, а функция Simplify[%] преобразовывает (упрощает) это выражение.

Function D[ $(Sin[x]+pCos[x])^3,x]$  yields the developed result of differentiation, and the function Simplify[%] transforms (simplifies) this expression.

 $\rm N\!\Omega$  9. Для вычисления интегралов применяется либо значок интеграла, либо функция Integrate. Примеры вычисления интегралов приведены ниже (значение р вычисляется в №1).

Either the badge of integral, or the Integrate function is applied to calculation of integrals. Examples of calculation of integrals are given below (value P is calculated in  $\mathbb{N}_{\!2}$  1).

> $k = 3$ ; m = 4; n = 9; p = k/m \* n;  $f = p + 2 \times x \times y + 4 \times x^2 + y^2$ Integrate[ $f$ , { $x$ ,  $a$ ,  $b$ }, { $y$ ,  $a$ ,  $b$ }] Integrate  $[f, \{x, 1, 2\}, \{y, 1, 2\}]$ NIntegrate[f,  $\{x, 1, 2\}$ ,  $\{y, 1, 2\}$ ]

 $\mathbf{N}$ <sup>2</sup> 10. Музыка в системе «Mathematica» реализуется командой Play. Music in the Mathematica system is realized by the Play team.

n = 10; p = k/m \* n; Play 
$$
\left[ p * \sin \left[ \frac{100 * k}{0.01 + t^2 2 * \sin[t]} \right], \{t, -n, n\} \right]
$$

№ 11. Анимация в системе «Mathematica» реализуется командой Animate. Animation in the Mathematica system is realized by the Animate team.

=  $n = 11$ ;  $k = 3$ ;  $m = 4$ ;  $p = k / m * n$ ;  $\mathtt{Animate}[\mathtt{Plot}[\mathtt{Sin}[\mathtt{a}\,\mathtt{x}]-\mathtt{Sin}[\mathtt{b}\,\mathtt{x}] \, , \, \{\mathtt{x},\,\mathtt{0},\,\mathtt{k}\} \, , \, \mathtt{PlotRange} \,{\rightarrow}\, 2] \, , \, \{\mathtt{a},\,\mathtt{1},\,\mathtt{p}\} \, , \, \{\mathtt{b},\,\mathtt{1},\,\mathtt{n}\} ]$ 

 $\mathbf{N}$ <sup>o</sup> 12. Колебание маятника определяется решением дифференциальной задачи Fluctuation of a pendulum is defined by the solution of a differential task

$$
\frac{d^2v}{dt^2} + \frac{g}{l}\sin v = 0 \text{ at } t = 0 \qquad v = 0 \text{, and at } t = 0.9 \qquad v = \frac{\pi}{m}
$$

 $n = 12; k = 3; m = 4; p = k/m*n; q = 9.82; 1 = p;$  $z = NDSolve[{v'']t}] = -g/1*Sin[v[t]]$ ,  $v[0] = 0$ ,  $v[0.9] = \pi/m$ ,  $v[t]$ ,  $\{t, 0, 40\}$ ;  $Plot[{v[t] / . z}, {t, 0, 40}]$ 

#### ИНДИВИДУАЛЬНОЕ ЗАДАНИЕ № 8. **РАБОТА В СИСТЕМЕ «MATHEMATICA**» **INDIVIDUAL TASK № 8. WORK IN THE MATHEMATICA SYSTEM**

<span id="page-22-0"></span>Весь текст в системе набирается английскими буквами (кроме комментариев, большие и малые буквы **различаются**) как в текстовом редакторе Word. **Для запуска на исполнение курсор устанавливается в строку, которую хотим вычислить, и нажимаем клавиши Shift+Enter.** All text in system is typed by the English letters (except comments, capital and small letters differ)

as in a text editor of Word. For start on execution the cursor is installed at line which we want to calculate, and we press the **Shift+Enter** keys.

**В работе прописывается индивидуальный коэффициент для каждого задания, определяемый по формуле**  $p = k * n / m$ . где *k* - номер по журнальному списку; *n* - номер задания; *m* - число дня занятия.

The individual coefficient for each task determined by a formula  $p = k * n / m$  where registers in

work *k* - number according to the journal list; *n* - number of a task; *m* - number of day of occupation.

Если в результате вычислений произошел сбой, то необходимо в меню выбрать *Evaluation* и осуществить выход из ядра *Quit Kernel* и затем, запустить ядро по новой *Start Kernel.*

If calculations were resulted by failure, then it is necessary to choose *Evaluation* in the menu and to carry out an exit from a kernel of *Quit Kernel* and then, to start a kernel on new *Start Kernel*.

**Имена функций пишутся с большой буквы, а аргументы функции заключаются в квадратные скобки, перечисления – в фигурные скобки**. Наличие «точки с запятой» в конце команды говорит о запрете вывода на экран данной информации.

Names of functions are written from capital letter, and arguments of function consist in square brackets, transfers - in braces. Existence of "semicolon" at the end of team speaks about a ban of a conclusion to the screen of this information.

За постановкой задачи приводится типовая схема ее решения. Behind a problem definition the standard scheme of its decision is provided.

Графическая функция Plot позволяет строить графики функции  $y = f(x)$  в двумерном пространстве в прямоугольной системе координат.

The graphic **Plot** function allows to build **function graphs**  $y = f(x)$  in two-dimensional space in rectangular system of coordinates.

**№ 1.** Построить график функции  $y = cos 2x - log \sqrt{x^2 + 1} * p + x$  на отрезке  $x \in [0, 5]$ .

To construct a function graph  $y = cos 2x - log \sqrt{x^2 + 1 * p + x}$  on a piece  $x \in [0, 5]$ .

 $n = 1$ ; k = 3; m = 4; p = m/k \* n;  $y = \cos[2 \times x] - \log[\sqrt{x^2 + 1}] \times p + x;$ Plot  $[y, {x, 0, 5}]$ 

Справа квадратные скобки - это как бы листы тетради.

On the right square brackets are as if sheets of a notebook.

 $\mathbf{N}$ **2**. Построить графики функций  $y = log(x + 1)p - sin x$ ,  $g = 1.5 / tg x - 1$ ,  $v = 2 p cos 3x$  на отрезке  $x ∈ [0, 3]$ .

To construct function graphs  $y = log(x+1)p - sin x$ ,  $g = 1.5 / tg x - 1$ ,  $v = 2p cos 3x$  on a piece *x*∈[0,3].

> $n = 2$ ;  $k = 3$ ;  $m = 4$ ;  $p = k / m * n$ ;  $y =$ Log  $[x + 1] \times p -$ Sin $[x]$ ;  $q = 1.5 / Tan[x] - 1;$ Plot  $[{y, g, 2 * \text{Cos}[3 * x] * p}, {x, 0, 3}]$

 $\mathbf{N}$ **е** 3. Построить график функции, заданной таблично и  $g = -4 p e^{x/18} \cos^2 x$  на одном графике.

To construct a function graph, set in the form of the table and analytically  $g = -4 p e^{x/18} \cos^2 x$  on one schedule.

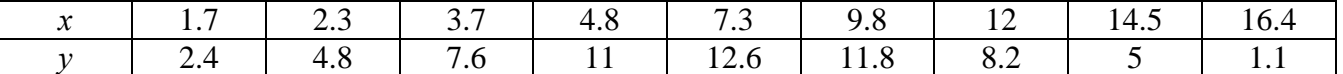

 $: n = 3; k = 3; m = 4; p = k/m * n;$ 

 $f = \{(1.7, 2.4), (2.3, 4.8), (3.7, 7.6), (4.8, 11), (7.3, 12.6), (9.8, 11.8), (12, 8.2), (14.5, 5), (16.4, 1.1)\}\$  $q = -p * 4 * Exp[x / 18] * Cos[x] * 2;$ 

 $\texttt{f1} = \texttt{ListPlot}[\texttt{-f, AxesLabel} \texttt{+} \{\texttt{"x",\texttt{"f(x)"}}\}, \ \texttt{PlotStyle} \texttt{+ PointSize[0.02]}, \ \texttt{PlotRange} \texttt{+} \ \texttt{All}, \\$ AxesOrigin  $\rightarrow$  {0, 0}];

 $f2 = Plot[g, {x, 1, 18}]$ ;

Show  $[f1, f2]$ 

№ 4. Построить 3Dграфик  $g = p/(x^2y^2)\sin(x^3-2)$  для  $-3 \le x \le 3$ ,  $-2 \le y \le 2$  с использованием стандартной подключаемой библиотеки.

To construct 3Dgrafik for  $g = p/(x^2y^2)$ Sin( $x^3 - 2$ ) for  $-3 \le x \le 3$ ,  $-2 \le y \le 2$  with use of the standard connected library.

> : Needs["PlotLegends""] (\*подключаемая библиотека\*)  $n = 4$ ;  $k = 3$ ;  $m = 4$ ;  $p = m / k * n$ ; Plot3D[p/(x^2\*y^2)\*Sin[x^3-2], {x, -3, 3}, {y, -2, 2}]

 $\mathbf{N}$ <sup>o</sup> 5. Построить набор равномерно распределенных по окружности оранжевых кругов To construct a set of the orange circles which are evenly distributed on a circle.

```
k = 3; m = 4; n = 5; p = m/k * n;
Graphics [{Thick, Orange, Circle[], Table[Circle[{Cos[2 Pii/k], Sin[2 Pii/k]}, 1], {i, k}]}]
```
 $N$ <sup>o</sup> 6. Решение уравнений в аналитическом виде осуществляется с помощью функции Solve, а в численном виде – функцией NSolve.

The solution of the equations in an analytical look is carried out by means of the Solve function, and in a numerical look - the NSolve function.

 $4x^2+3x-p=0$ . Решить следующее квадратное уравнение: To solve the following quadratic equation:

> $n = 6$ ;  $k = 3$ ;  $m = 4$ ;  $p = k/m * n$ ; Solve  $[4 \times x^2 + 3 \times x - p = 0, x]$ : NSolve  $[4 \times x^2 + 3 \times x - p = 0, x]$

№ 7. Решить систему двух линейных уравнений в аналитическом виде: To solve system of two linear equations in an ana $a_{11}x_1 + a_{12}x_2 = b_1$ 

lytical look:

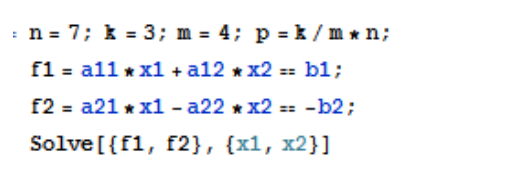

Решить систему трех уравнений в численном виде: To solve system of three equations in a numerical look:  $5px_1-4x_2+2x_3=1$ 

 $x_1 + 7 px_2 - 2x_3 = -4$  $2x_1 + 7x_2 + 3px_2 = 3$ 

> $: f1 = 5 * p * x1 - 4 * x2 + 2 * x3 = 1;$  $f2 = x1 + 7 * p * x2 - 2 x3 = -4;$  $f3 = 2 \times x1 + 7 \times x2 + 3 \times y \times x3 = 3;$ NSolve[{f1, f2, f3}, {x1, x2, x3}]

 $\mathbf{N_2}$ 8. Найти первую производную от функций: To find first derivative functions: the of  $f(x) = apx^3 + bx - 2c$ ,  $g(x) = 2(\sin x + p \cos x)^2$ .

 $n = 8$ ;  $k = 3$ ;  $m = 4$ ;  $n = 8$ ;  $p = k/m * n$ ;  $D[a * p * x^3 + b^2 * x^2 - 2c, x]$  $:D[2*(Sin[x]+p*Cos[x])^2, x];$ Simplify[%]

Функция  $D[2(Sin[x]+pCos[x])^2,x]$  дает развернутый результат дифференцирования, а функция  $Simplify[$  ] преобразовывает (упрощает) это выражение.

Function  $D[2(Sin[x]+p Cos[x])^2,x]$  yields the developed result of differentiation, and the function Simplify[%] transforms (simplifies) this expression.

 $\bf{N}$  9. Для вычисления интегралов применяется либо значок интеграла, либо функция Integrate. Примеры вычисления интегралов приведены ниже (значение р вычисляется в №1).

Either the badge of integral, or the Integrate function is applied to calculation of integrals. Examples of calculation of integrals are given below (value P is calculated in  $\mathbb{N}_{2}$  1).

> $k = 3$ ; m = 4; n = 9; p = k/m \* n;  $f = p + 2 \times x + y + 4 \times x^2 + y^2$ Integrate  $[f, \{x, a, b\}, \{y, a, b\}]$ Integrate[f, {x, 1, 2}, {y, 1, 2}] NIntegrate[f, {x, 1, 2}, {y, 1, 2}]

 $\mathbf{N}$ <sup>o</sup> 10. Музыка в системе «Mathematica» реализуется командой Play. Music in the Mathematica system is realized by the Play team

n = 10; k = 3; m = 4; p = k/m \* n; Play 
$$
\left[2\sin\left[\frac{100*k}{\cos[t] + p * t}\right], \{t, -5, 5\}\right]
$$

 $\mathbb{N}$ <sup>2</sup> 11. Анимация в системе «Mathematica» реализуется командой Animate. Animation in the Mathematica system is realized by the Animate team.

> $n = 11$ ;  $k = 3$ ;  $m = 4$ ;  $p = k / m * n$ ; Animate[Plot[Sin[ax] Sin[bx], {x, 0, 10}, PlotRange  $\rightarrow$  2], {a, 1, p}, {b, 1, n}]

 $\mathbf{N}$ <sup>o</sup> 12. Колебание маятника определяется решением дифференциальной задачи Fluctuation of a pendulum is defined by the solution of a differential task

> $\frac{d^2v}{dt^2} + \frac{g}{l} \sin v = 0$  at  $t = 0$   $v = 0$ , and at  $t = 1.0$   $v = \frac{\pi}{m}$  $n = 12; k = 3; m = 4; p = k/m*n; g = 9.82; 1 = p;$  $\mathbf{z} = \mathtt{NDSolve} \left[ \left\{ \mathbf{v}^{+}\right\} \left[ \mathbf{t} \right] = -\mathbf{g} / \mathbf{1} \star \mathtt{Sin}\left[\mathbf{v}\left[\mathbf{t}\right] \right], \; \mathbf{v}\left[ \mathbf{0} \right] = \mathbf{0}, \; \mathbf{v}\left[ \mathbf{1} . \mathbf{0} \right] = \pi / \mathbf{m} \right\}, \; \mathbf{v}\left[\mathbf{t} \right], \; \left\{ \mathbf{t}, \; \mathbf{0}, \; \mathbf{40} \right\} \right];$  $Plot[{v[t] / . z}, {t, 0, 40}]$

#### ИНДИВИДУАЛЬНОЕ ЗАДАНИЕ № 9. **РАБОТА В СИСТЕМЕ «MATHEMATICA**» **INDIVIDUAL TASK № 9. WORK IN THE MATHEMATICA SYSTEM**

<span id="page-25-0"></span>Весь текст в системе набирается английскими буквами (кроме комментариев, большие и малые буквы **различаются**) как в текстовом редакторе Word. **Для запуска на исполнение курсор устанавливается в строку, которую хотим вычислить, и нажимаем клавиши Shift+Enter.** All text in system is typed by the English letters (except comments, capital and small letters differ)

as in a text editor of Word. For start on execution the cursor is installed at line which we want to calculate, and we press the **Shift+Enter** keys.

**В работе прописывается индивидуальный коэффициент для каждого задания, определяемый по формуле**  $p = k * n / m$ . где *k* - номер по журнальному списку; *n* - номер задания; *m* - число дня занятия.

The individual coefficient for each task determined by a formula  $p = k * n / m$  where registers in

work *k* - number according to the journal list; *n* - number of a task; *m* - number of day of occupation.

Если в результате вычислений произошел сбой, то необходимо в меню выбрать *Evaluation* и осуществить выход из ядра *Quit Kernel* и затем, запустить ядро по новой *Start Kernel.*

If calculations were resulted by failure, then it is necessary to choose *Evaluation* in the menu and to carry out an exit from a kernel of *Quit Kernel* and then, to start a kernel on new *Start Kernel*.

**Имена функций пишутся с большой буквы, а аргументы функции заключаются в квадратные скобки, перечисления – в фигурные скобки**. Наличие «точки с запятой» в конце команды говорит о запрете вывода на экран данной информации.

Names of functions are written from capital letter, and arguments of function consist in square brackets, transfers - in braces. Existence of "semicolon" at the end of team speaks about a ban of a conclusion to the screen of this information.

За постановкой задачи приводится типовая схема ее решения. Behind a problem definition the standard scheme of its decision is provided.

Графическая функция Plot позволяет строить графики функции  $y = f(x)$  в двумерном пространстве в прямоугольной системе координат.

The graphic **Plot** function allows to build **function graphs**  $y = f(x)$  in two-dimensional space in rectangular system of coordinates.

**№ 1.** Построить график функции  $y = cos 2x - p\sqrt{x^2 + 1} + x$  на отрезке  $x \in [0, 5]$ .

To construct a function graph  $y = cos 2x - p\sqrt{x^2 + 1} + x$  on a piece  $x \in [0, 5]$ .

 $n = 1$ ;  $k = 3$ ;  $m = 4$ ;  $p = m / k * n$ ;  $y = \cos[2 \times x] - \sqrt{x^2 + 1} \times p + x;$ Plot  $[y, \{x, 0, 5\}]$ 

Справа квадратные скобки - это как бы листы тетради. On the right square brackets are as if sheets of a notebook.

**№ 2**. Построить графики функций  $y = log(x, +1)p - sin x$ ,  $g = 1.5tgx - 1$ ,  $v = 2p cos 3x$  на отрезке  $x \in [0, 3]$ .

To construct function graphs  $y = log(x, +1)p - sin x$ ,  $g = 1.5tgx - 1$ ,  $v = 2p cos 3x$  on a piece *x*∈[0,3].

> $n = 2$ ;  $k = 3$ ;  $m = 4$ ;  $p = k / m * n$ ;  $y =$ Log  $[x^2 + 1] * p -$ Sin $[x]$ ;  $q = 1.5 *$ Tan $[x] - 1$ ; Plot  $[{y, g, 2 * \text{Cos}[3 * x] * p}, {x, 0, 3}]$

 $\mathbf{N}$ **е** 3. Построить график функции, заданной таблично и  $g = 2 p e^{2/x} * cos^2 x$  на одном графике.

To construct a function graph, set in the form of the table and analytically  $g = 2 p e^{2/x} * \cos^2 x$  on one schedule.

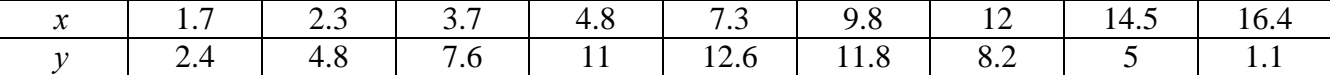

 $n = 3$ ;  $k = 3$ ;  $m = 4$ ;  $p = k / m * n$ ;  $f = \{(1.7, 2.4), (2.3, 4.8), (3.7, 7.6), (4.8, 11), (7.3, 12.6), (9.8, 11.8), (12, 8.2), (14.5, 5), (16.4, 1.1)\}\$  $g = p * 2 * Exp[2 / x] * Cos[x] ^ 2;$  $f1 = ListPlot[f - 1, AxesLabel + {Tx", Tf(x)"}$ , PlotStyle + PointSize[0.02], PlotRange + All, AxesOrigin + {0, 0}];  $f2 = Plot[g, {x, 1, 18}]$ ;

Show  $[f1, f2]$ 

**№ 4.** Построить 3Dграфик  $g = p/(x^2y^2)$  для  $-3 \le x \le 3$ ,  $-2 \le y \le 2$  с использованием стандартной подключаемой библиотеки.

To construct 3Dgrafik for  $g = p/(x^2y^2)$  for  $-3 \le x \le 3$ ,  $-2 \le y \le 2$  with use of the standard connected library.

> (\*подключаемая библиотека\*) Needs ["PlotLegends'"]  $n = 4$ ;  $k = 3$ ;  $m = 4$ ;  $p = m / k * n$ ; Plot3D[p/(x^2\*y^2), {x, -3, 3}, {y, -2, 2}]

 $\mathbf{N}$ <sup>2</sup> 5. Построить набор равномерно пересекающихся разноцветных кругов To construct a set of evenly crossed multi-colored circles.

> $k = 3$ ;  $m = 4$ ;  $n = 5$ ;  $p = m/k * n$ ; Graphics [Table [{Hue [t / k], Circle [{Cos [2 Pi t / k], Sin [2 Pi t / k]}, 1]}, {t, k}]]

 $\bf{N}$ <sup>o</sup> 6. Решение уравнений в аналитическом виде осуществляется с помощью функции Solve, а в численном виде – функцией NSolve.

The solution of the equations in an analytical look is carried out by means of the **Solve** function, and in a numerical look - the NSolve function.

To solve the following quadratic equation: Решить следующее квадратное уравнение:  $2x^2+3x-p-6=0$ .

```
n = 6; k = 3; m = 4; p = k / m * n;
Solve[2*x^2+3*x-p-6=0, x]NSolve[2*x^2+3*x-p-6=0, x]
```
 $\mathbb{N}$  2. Решить систему двух линейных уравнений в аналитическом виде: To solve system of two linear equations in an ana $a_{11}x_1 + a_{12}x_2 = 2b_1$ lytical look:

 $a_{21}x_1 + a_{22}x_2 = b_2$ 

 $n = 7$ ;  $k = 3$ ;  $m = 4$ ;  $p = k / m * n$ ;  $f1 = a11 * x1 + a12 * x2 = 2 b1;$  $f2 = a21 \times x1 + a22 \times x2 = b2$ ; Solve[ $\{f1, f2\}, \{x1, x2\}$ ]

Решить систему трех уравнений в численном виде: To solve system of three equations in a numerical look:

 $3px_1-4x_2+2x_3=1$  $x_1 + 7 px_2 - 2x_3 = 4$  $2x_1 + 7x_2 + 3px_3 = 3$ 

```
f1 = 3 * p * x1 - 4 * x2 + 2 * x3 = 1;f2 = x1 + 7 * p * x2 - 2 x3 = 4;f3 = 2 \times x1 + 7 \times x2 + 3 \times y \times x3 = 3;NSolve[{f1, f2, f3}, {x1, x2, x3}]
```
 $N_2$ 8. Найти первую производную от функций: To find the first derivative of functions:  $f(x) = apx^3 + 5bx - c$ ,  $g(x) = 3(\sin x + p \cos x)^2$ .

> $n = 8$ ;  $k = 3$ ;  $m = 4$ ;  $n = 8$ ;  $p = k / m * n$ ;  $D[a * p * x^3 + 5 b * x^2 - c, x]$  $D[3*(Sin[x]+p*Cos[x])^2, x];$ Simplify[%]

Функция D[3(Sin[x]+p Cos[x])^2, x] дает развернутый результат дифференцирования, а функция Simplify[%] преобразовывает (упрощает) это выражение.

Function D[3(Sin[x]+p Cos[x])^2, x] yields the developed result of differentiation, and the function Simplify[%] transforms (simplifies) this expression.

 $\bf{N}$  9. Для вычисления интегралов применяется либо значок интеграла, либо функция Integrate. Примеры вычисления интегралов приведены ниже (значение р вычисляется в №1).

Either the badge of integral, or the Integrate function is applied to calculation of integrals. Examples of calculation of integrals are given below (value P is calculated in  $\mathbb{N}_{2}$  1).

> $k = 3$ ; m = 4; n = 9; p = k/m \* n;  $f = p + 2 \times x \times y + 4 \times x^2 + y^2$ Integrate[f,  $\{x, a, b\}$ ,  $\{y, a, b\}$ ] Integrate[f, {x, 1, 2}, { $y$ , 1, 2}] NIntegrate[f,  $\{x, 1, 2\}$ ,  $\{y, 1, 2\}$ ]

 $\mathbf{N}$ <sup>2</sup> 10. Музыка в системе «Mathematica» реализуется командой Play.

Music in the Mathematica system is realized by the Play team.

$$
: n = 10; k = 3; m = 4; p = k/m * n; \quad \text{Play}\left[\cos\left[\frac{100*k}{\cos\left[\text{t}\right] + \text{p} * \text{t}^2}\right], \{\text{t}, -3, 4\}\right]
$$

№ 11. Анимация в системе «Mathematica» реализуется командой Animate. Animation in the Mathematica system is realized by the Animate team.

> $n = 11$ ;  $k = 3$ ;  $m = 4$ ;  $p = k / m * n$ ; Animate [Plot [Sin [ax] Sin [bx], {x, 0, n}, PlotRange  $\rightarrow$  2], {a, 1, p}, {b, 1, n}]

 $N$ <sup>o</sup> 12. Колебание маятника определяется решением дифференциальной задачи Fluctuation of a pendulum is defined by the solution of a differential task

$$
\frac{d^2v}{dt^2} + \frac{g}{l}\sin v = 0 \text{ at } t = 0 \qquad v = 0 \text{, and at } t = 1.05 \qquad v = \frac{\pi}{m}
$$

 $n = 12$ ;  $k = 3$ ;  $m = 4$ ;  $p = k/m*n$ ;  $q = 9.82$ ;  $l = p$ ;  $z = NDSolve[{v'']t] = -g/l * Sin[v[t]]$ ,  $v[0] = 0$ ,  $v[1.05] = \pi/m$ ,  $v[t]$ , {t, 0, 40}];  $Plot[{v[t] / . z}, {t, 0, 40}]$ 

#### ИНДИВИДУАЛЬНОЕ ЗАДАНИЕ № 10. **РАБОТА В СИСТЕМЕ «MATHEMATICA**» **INDIVIDUAL TASK № 10. WORK IN THE MATHEMATICA SYSTEM**

<span id="page-28-0"></span>Весь текст в системе набирается английскими буквами (кроме комментариев, большие и малые буквы **различаются**) как в текстовом редакторе Word. **Для запуска на исполнение курсор устанавливается в строку, которую хотим вычислить, и нажимаем клавиши Shift+Enter.** All text in system is typed by the English letters (except comments, capital and small letters differ)

as in a text editor of Word. For start on execution the cursor is installed at line which we want to calculate, and we press the **Shift+Enter** keys.

**В работе прописывается индивидуальный коэффициент для каждого задания, определяемый по формуле**  $p = k * n / m$ . где *k* - номер по журнальному списку; *n* - номер задания; *m* - число дня занятия.

The individual coefficient for each task determined by a formula  $p = k * n / m$  where registers in

work *k* - number according to the journal list; *n* - number of a task; *m* - number of day of occupation.

Если в результате вычислений произошел сбой, то необходимо в меню выбрать *Evaluation* и осуществить выход из ядра *Quit Kernel* и затем, запустить ядро по новой *Start Kernel.*

If calculations were resulted by failure, then it is necessary to choose *Evaluation* in the menu and to carry out an exit from a kernel of *Quit Kernel* and then, to start a kernel on new *Start Kernel*.

**Имена функций пишутся с большой буквы, а аргументы функции заключаются в квадратные скобки, перечисления – в фигурные скобки**. Наличие «точки с запятой» в конце команды говорит о запрете вывода на экран данной информации.

Names of functions are written from capital letter, and arguments of function consist in square brackets, transfers - in braces. Existence of "semicolon" at the end of team speaks about a ban of a conclusion to the screen of this information.

За постановкой задачи приводится типовая схема ее решения. Behind a problem definition the standard scheme of its decision is provided.

Графическая функция Plot позволяет строить графики функции  $y = f(x)$  в двумерном пространстве в прямоугольной системе координат.

The graphic **Plot** function allows to build **function graphs**  $y = f(x)$  in two-dimensional space in rectangular system of coordinates.

 $\mathbf{N}$ **2** 1. Построить график функции  $y = \sin x \cos 2x - p\sqrt{x^2 + 1} + x$  на отрезке  $x \in [0, 5]$ .

To construct a function graph  $y = \sin x \cos 2x - p\sqrt{x^2 + 1} + x$  on a piece  $x \in [0, 5]$ .

 $n = 1$ ;  $k = 3$ ;  $m = 4$ ;  $p = m / k * n$ ;  $y = \sin[x] \times \cos[2 \times x] - \sqrt{x^2 + 1} \times p + x;$ Plot  $[y, {x, 0, 5}]$ 

Справа квадратные скобки - это как бы листы тетради. On the right square brackets are as if sheets of a notebook.

**№ 2.** Построить графики функций  $y = p \cos(x^2 + 1) - \sin x$ ,  $g = 1.5$  tgx −1,  $v = 2p * \cos 3x$  на отрезке  $x \in [0, 3]$ .

To construct function graphs  $y = p \cos(x^2 + 1) - \sin x$ ,  $g = 1.5tgx - 1$ ,  $v = 2p * \cos 3x$  on a piece *x*∈[0,3].

```
n = 2; k = 3; m = 4; p = k / m * n;
y = \cos [x^2 + 1] * p - \sin[x];q = 1.5 * Tan[x] - 1Plot [{y, g, 2*(\cos[3*x]*p}, {x, 0, 3}]
```
 $\mathbf{N}$ **2** 3. Построить график функции, заданной таблично и  $g = 2 p e^{2/x} \cos^2 x$  на одном графике.

To construct a function graph, set in the form of the table and analytically  $g = 2 p e^{2/x} \cos^2 x$  on one schedule.

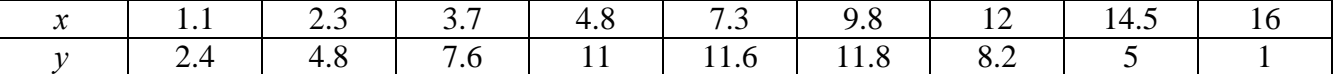

 $n = 3$ ;  $k = 3$ ;  $m = 4$ ;  $p = k / m * n$ ;  $f = \{(1.1, 2.4), (2.3, 4.8), (3.7, 7.6), (4.8, 11), (7.3, 11.6), (9.8, 11.8), (12, 8.2), (14.5, 5), (16., 1.)\}$  $g = p * 2 * Exp[2 / x] * Cos[x] ^2;$  $f1 = ListPlot[f-1, AxesLabel \rightarrow \{''x", "f(x)''\}, PlotStyle \rightarrow PointSize[0.02], PlotRange \rightarrow All, AxesOrigin \rightarrow \{0, 0\}];$  $f2 = Plot[g, {x, 1, 18}]$ ; Show  $[f1, f2]$ 

**№ 4.** Построить 3Dграфик  $g = \sqrt{1-x^2-y^2}$  для  $-1 \le x \le 1$ ,  $-1 \le y \le 1$  с использованием стандартной подключаемой библиотеки.

To construct 3Dgrafik for  $g = \sqrt{1-x^2-y^2}$  for  $-1 \le x \le 1$ ,  $-1 \le y \le 1$  with use of the standard connected library.

> Needs["PlotLegends""] (\*подключаемая библиотека\*)  $n = 4$ ;  $k = 3$ ;  $m = 4$ ;  $p = m / k * n$ ; Plot3D[Sqrt[1-x^2-y^2], {x, -1, 1}, {y, -1, 1}, Mesh  $\rightarrow$  8,  $ColorFunction \rightarrow Hue, MeshShading \rightarrow {\{Yellow, Orange\}, \{Pink, Red\}}\}$

 $\overline{N}$  5. Построить с помощью датчика случайных чисел набор разноцветных кубиков To construct a set of multi-colored cubes with the help of the random number generator.

 $k = 3$ ; m = 4; n = 5; p = m /  $k * n$ ; Graphics3D[Table[{EdgeForm[Opacity[.3]], Hue[RandomReal[]], Cuboid[RandomReal[4, 3]]}, {4+k}]]

 $N<sub>2</sub>$  6. Решение уравнений в аналитическом виде осуществляется с помощью функции Solve, а в численном виде – функцией NSolve.

The solution of the equations in an analytical look is carried out by means of the **Solve** function, and in a numerical look - the NSolve function.

 $5x^2+3x-p=0$ . Решить следующее квадратное уравнение: To solve the following quadratic equation:

> $n = 6$ ;  $k = 3$ ;  $m = 4$ ;  $p = k / m * n$ ;  $Solve[5*x^2 + 3*x - p = 0, x]$  $NSolve[5*x^2 + 3*x - p = 0, x]$

 $\mathbf{N}$  • 7. Решить систему двух линейных уравнений в аналитическом виде: To solve system of two linear equations in an ana-

 $\begin{cases} a_{11}x_1 + a_{12}x_2 = b_1 \\ a_{21}x_1 + a_{22}x_2 = 2b_2 \end{cases}$ lytical look:

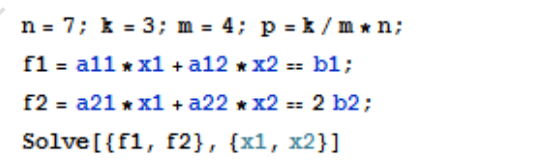

Решить систему трех уравнений в численном виде: To solve system of three equations in a numerical look:

 $3px_1-4x_2+2x_3=1+p$  $x_1 + 7px_2 - 2x_3 = -4$  $2x_1 + 7x_2 + 3px_2 = 3$ 

> $f1 = 3 * p * x1 - 4 * x2 + 2 * x3 = 1 + p;$  $f2 = x1 + 7 * p * x2 - 2 x3 = -4;$  $f3 = 2 \times x1 + 7 \times x2 + 3 \times y \times x3 = 3;$ NSolve[{f1, f2, f3}, {x1, x2, x3}]

 $N_2$ 8. Найти первую производную от функций: To find the first derivative functions: of  $f(x) = apx^3 + bx - c - 8$ ,  $g(x) = 3(\sin x + p \cos x)^3$ .

 $n = 8$ ;  $k = 3$ ;  $m = 4$ ;  $n = 8$ ;  $p = k / m * n$ ;  $D[a * p * x^3 + b * x^2 - c - 8, x]$  $D[3*(Sin[x]+p*Cos[x])^3, x];$ Simplify[%]

Функция D[3(Sin[x]+p Cos[x])^3, x] дает развернутый результат дифференцирования, а функция **Simplify**[%] преобразовывает (упрощает) это выражение.

Function D[3(Sin[x]+p Cos[x])^3, x] yields the developed result of differentiation, and the function Simplify[%] transforms (simplifies) this expression.

 $\bf{N}$   $\bf{9}$ . Для вычисления интегралов применяется либо значок интеграла, либо функция Integrate. Примеры вычисления интегралов приведены ниже (значение р вычисляется в №1).

Either the badge of integral, or the **Integrate** function is applied to calculation of integrals. Examples of calculation of integrals are given below (value P is calculated in  $\mathcal{N}_2$  1).

> $k = 3$ ; m = 4; n = 9; p = k/m \* n;  $f = p + 2 \times x \times y + 4 \times x^2 + y^2$ Integrate[f,  $\{x, a, b\}$ ,  $\{y, a, b\}$ ] Integrate[f, {x, 1, 2}, {y, 1, 2}] NIntegrate  $[f, \{x, 1, 2\}, \{y, 1, 2\}]$

 $\mathbf{N}$ <sup>o</sup> 10. Музыка в системе «Mathematica» реализуется командой Play.

Music in the Mathematica system is realized by the Play team.

n = 10; p = k / m \* n; Play 
$$
\left[ p * \cos \left[ \frac{100 * k}{0.01 + t^2 2 * \sin[t]} \right], \{t, -n + 1, n\} \right]
$$

№ 11. Анимация в системе «Mathematica» реализуется командой Animate. Animation in the Mathematica system is realized by the Animate team.

> $n = 11$ ;  $k = 3$ ;  $m = 4$ ;  $p = k / m * n$ ;  $\verb+Animate[Plot[Sin[a x]~Sin[b x] \, , \, \{x \, , \, 0 \, , \, {\mathfrak m} \} \, , \, PlotRange \ {\rightarrow}\ 2] \, , \, \{a \, , \, 1 \, , \, {\mathfrak p} \} \, , \, \{b \, , \, 1 \, , \, {\mathfrak n} \}]$

 $N$ <sup>o</sup> 12. Колебание маятника определяется решением дифференциальной задачи Fluctuation of a pendulum is defined by the solution of a differential task

$$
\frac{d^2v}{dt^2} + \frac{g}{l}\sin v = 0 \text{ at } t = 0 \qquad v = 0 \text{, and at } t = 1.1 \qquad v = \frac{\pi}{m}
$$

 $n = 12; k = 3; m = 4; p = k/m*n; q = 9.82; 1 = p;$  $\mathbf{z} = \mathtt{NDSolve}\left[\left\{\mathtt{v}^{\top\top}[\mathtt{t}] = -\mathtt{g}/\,\mathbf{1}\ast\mathbf{Sin}\big[\mathtt{v}[\mathtt{t}]\big]\right\}, \, \mathtt{v}[\mathbf{0}] = \mathbf{0}, \, \mathtt{v}[\mathbf{1.1}] = \pi\,/\,\mathtt{m}\right\}, \, \mathtt{v}[\mathtt{t}] \,, \, \{\mathtt{t}, \, \mathbf{0}, \, \mathbf{40}\}\right];$ Plot $[\{v[t] / . z\}, \{t, 0, 40\}]$ 

#### ИНДИВИДУАЛЬНОЕ ЗАДАНИЕ № 11. **РАБОТА В СИСТЕМЕ «MATHEMATICA**» **INDIVIDUAL TASK № 11. WORK IN THE MATHEMATICA SYSTEM**

<span id="page-31-0"></span>Весь текст в системе набирается английскими буквами (кроме комментариев, большие и малые буквы **различаются**) как в текстовом редакторе Word. **Для запуска на исполнение курсор устанавливается в строку, которую хотим вычислить, и нажимаем клавиши Shift+Enter.** All text in system is typed by the English letters (except comments, capital and small letters differ)

as in a text editor of Word. For start on execution the cursor is installed at line which we want to calculate, and we press the **Shift+Enter** keys.

**В работе прописывается индивидуальный коэффициент для каждого задания, определяемый по формуле**  $p = k * n / m$ . где *k* - номер по журнальному списку; *n* - номер задания; *m* - число дня занятия.

The individual coefficient for each task determined by a formula  $p = k * n / m$  where registers in

work *k* - number according to the journal list; *n* - number of a task; *m* - number of day of occupation.

Если в результате вычислений произошел сбой, то необходимо в меню выбрать *Evaluation* и осуществить выход из ядра *Quit Kernel* и затем, запустить ядро по новой *Start Kernel.*

If calculations were resulted by failure, then it is necessary to choose *Evaluation* in the menu and to carry out an exit from a kernel of *Quit Kernel* and then, to start a kernel on new *Start Kernel*.

**Имена функций пишутся с большой буквы, а аргументы функции заключаются в квадратные скобки, перечисления – в фигурные скобки**. Наличие «точки с запятой» в конце команды говорит о запрете вывода на экран данной информации.

Names of functions are written from capital letter, and arguments of function consist in square brackets, transfers - in braces. Existence of "semicolon" at the end of team speaks about a ban of a conclusion to the screen of this information.

За постановкой задачи приводится типовая схема ее решения. Behind a problem definition the standard scheme of its decision is provided.

Графическая функция Plot позволяет строить графики функции  $y = f(x)$  в двумерном пространстве в прямоугольной системе координат.

The graphic **Plot** function allows to build **function graphs**  $y = f(x)$  in two-dimensional space in rectangular system of coordinates.

 $\mathbf{N}$ **0 1.** Построить график функции  $y = \sin x + \cos 2x - p\sqrt{x+1} - x$  на отрезке  $x \in [0, 5]$ .

To construct a function graph  $y = \sin x + \cos 2x - p\sqrt{x+1} - x$  on a piece  $x \in [0, 5]$ .

 $\ln 1$ ;  $k = 3$ ;  $m = 4$ ;  $p = m / k * n$ ;  $y = \sin[x] + \cos[2 \times x] - \sqrt{x+1} \times p - x;$ Plot  $[y, {x, 0, 5}]$ 

Справа квадратные скобки - это как бы листы тетради. On the right square brackets are as if sheets of a notebook.

**№ 2**. Построить графики функций  $y = cos(x^2 + 1) * p - sin x$ ,  $g = 1.5$ tgx −1,  $v = 2p |cos 3x|$  на отрезке  $x \in [0, 3]$ .

To construct function graphs  $y = cos(x^2 + 1) * p - sin x$ ,  $g = 1.5tgx - 1$ ,  $v = 2p|cos 3x|$  on a piece *x*∈[0,3].

> :  $n = 2$ ;  $k = 3$ ;  $m = 4$ ;  $p = k / m * n$ ;  $y = \cos [x^2 + 1] * p - \sin[x];$  $g = 1.5 * Tan[x] - 1;$ Plot  $[{y, g, 2 * \text{Abs}[\text{Cos}[3 * x]] * p}, {x, 0, 3}]$

 $\mathbf{N}$ **е** 3. Построить график функции, заданной таблично и  $g = 2 p \sqrt{x} / x + \cos^2 2x$  на одном графике.

To construct a function graph, set in the form of the table and analytically  $g = 2p\sqrt{x/x} + \cos^2 2x$  on one schedule.

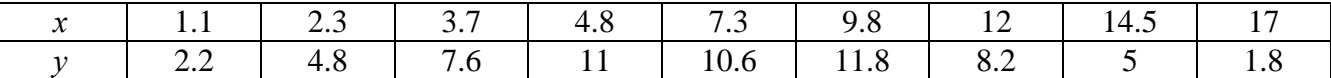

 $n = 3$ ;  $k = 3$ ;  $m = 4$ ;  $p = k / m * n$ ;  $f = \{(1.1, 2.2), (2.3, 4.8), (3.7, 7.6), (4.8, 11), (7.3, 10.6), (9.8, 11.8), (12, 8.2), (14.5, 5), (17., 1.8)\}$ 

 $g = p \star 2 \star \sqrt{x} / x + \cos[2 \star x] \cdot 2;$  $f1 = ListPlot[f - 1, AxesLabel \rightarrow \{''x", "f(x)''\}, PlotStyle \rightarrow PointSize[0.02], PlotRange \rightarrow All, AxesOrigin \rightarrow \{0, 0\}];$  $f2 = Plot[g, {x, 1, 18}]$ ;

Show  $[f1, f2]$ 

№ 4. Построить 3Dграфик  $g = \sin(pxy)$  для  $0 \le x \le 3$ ,  $0 \le y \le 3$  с использованием стандартной подключаемой библиотеки.

To construct 3Dgrafik for  $g = \sin(pxy)$  for  $0 \le x \le 3$ ,  $0 \le y \le 3$  with use of the standard connected library.

Needs["PlotLegends""] (\*подключаемая библиотека\*)  $n = 4$ ;  $k = 3$ ;  $m = 4$ ;  $p = m / k * n$ ; Plot3D[Sin[x y], {x, 0, 3}, {y, 0, 3}, ColorFunction + Function[{x, y, z}, Hue[z]]]

 $\mathbf{N}$  5. Построить с помощью датчика случайных чисел набор разноцветных цилиндров To construct a set of multi-colored cylinders with the help of the random number generator.

 $k = 3$ ;  $m = 4$ ;  $n = 5$ ;  $p = m / k * n$ ; Graphics3D[Table[{EdgeForm [Opacity [.3]], Hue [RandomReal []],  $\complement$ ylinder[RandomReal[10, {2, 3}]]}, {2+k}]]

 $N$ <sup>o</sup> 6. Решение уравнений в аналитическом виде осуществляется с помощью функции Solve, а в численном виде – функцией NSolve.

The solution of the equations in an analytical look is carried out by means of the **Solve** function, and in a numerical look - the **NSolve** function.

Решить следующее квадратное To solve the following quadratic equation: уравнение:  $2x^2 + 3x - 5p = 0$ .  $n = 6$ ;  $k = 3$ ;  $m = 4$ ;  $p = k / m * n$ ;

 $Solve [2 * x^2 + 3 * x - 5 p = 0, x]$ : NSolve  $[2 * x^2 + 3 * x - 5 p = 0, x]$ 

 $\mathbb{N}$  • 7. Решить систему двух линейных уравнений в аналитическом виде: To solve system of two linear equations in an ana $a_{11}x_1 + a_{12}x_2 = -b_1$ lytical look:

 $a_{21}x_1 + a_{22}x_2 = 4b_2$ 

 $: n = 7; k = 3; m = 4; p = k/m * n;$  $f1 = a11 \times x1 + a12 \times x2 = -b1;$  $f2 = a21 \times x1 + a22 \times x2 = 4 b2$ Solve[{ $f1, f2$ }, { $x1, x2$ }]

Решить систему трех уравнений в численном виде: To solve system of three equations in a numerical look:

 $3px_1-4x_2+2x_3=8$  $x_1 + 7 px_2 - 2x_3 = -4$  $2x_1 + 7x_2 + 3px_2 = 1$ 

```
: f1 = 3 * p * x1 - 4 * x2 + 2 * x3 = 8;f2 = x1 + 7 * p * x2 - 2 x3 = -4;f3 = 2 \times x1 + 7 \times x2 + 3 \times y \times x3 = 1;
  NSolve[{f1, f2, f3}, {x1, x2, x3}]
```
 $N_2$ 8. Найти первую производную от функций: To find the first derivative of functions:  $f(x) = apx^{3} + bx - 7c$ ,  $g(x) = 3(2\sin x + p\cos x)^{2}$ .

> :  $n = 8$ ;  $k = 3$ ;  $m = 4$ ;  $n = 8$ ;  $p = k/m * n$ ;  $D[a * p * x^3 + b * x^2 - 7c, x]$  $D[3*(2 Sin[x] + p*(cos[x])^2, x];$ Simplify[%]

Функция D[3(2Sin[x]+p Cos[x])^2, x] дает развернутый результат дифференцирования, а функция **Simplify**[%] преобразовывает (упрощает) это выражение.

Function D[3(2Sin[x]+p Cos[x])^2, x] yields the developed result of differentiation, and the function Simplify[%] transforms (simplifies) this expression.

 $\rm N$ ° 9. Для вычисления интегралов применяется либо значок интеграла, либо функция Integrate. Примеры вычисления интегралов приведены ниже (значение р вычисляется в №1).

Either the badge of integral, or the **Integrate** function is applied to calculation of integrals. Examples of calculation of integrals are given below (value P is calculated in  $\mathcal{N}_{2}$  1).

> $k = 3$ ; m = 4; n = 9; p = k / m \* n;  $f = p + 2 \times x \times y + 4 \times x^2 + y^2$ Integrate[f,  $\{x, a, b\}$ ,  $\{y, a, b\}$ ] Integrate[f, { $x$ , 1, 2}, { $y$ , 1, 2}] NIntegrate  $[f, \{x, 1, 2\}, \{y, 1, 2\}]$

 $\mathbf{N}$ <sup>2</sup> 10. Музыка в системе «Mathematica» реализуется командой Play.

Music in the Mathematica system is realized by the Play team.

$$
: n = 10; k = 3; m = 4; p = k/m * n; \quad \text{Play}\left[2 \cos\left[\frac{100 * k}{\cos\left[\text{t}\right] + \text{p} * \text{t}}\right], \{\text{t}, -5, 6\}\right]
$$

 $\mathbf{N}$   $\mathbf{11}$ . Анимация в системе «Mathematica» реализуется командой Animate. Animation in the Mathematica system is realized by the Animate team.

:  $n = 11$ ;  $k = 3$ ;  $m = 4$ ;  $p = k / m * n$ ; Animate [Plot[Sin[ax] Sin[bx],  $\{x, 0, k\}$ , PlotRange  $\rightarrow$  2],  $\{a, 1, p\}$ ,  $\{b, 1, n\}$ ]

 $N$ <sup>o</sup> 12. Колебание маятника определяется решением дифференциальной задачи Fluctuation of a pendulum is defined by the solution of a differential task

$$
\frac{d^2v}{dt^2} + \frac{g}{l}\sin v = 0 \quad \text{at} \quad t = 0 \qquad v = 0 \text{, and at} \quad t = 1.15 \qquad v = \frac{\pi}{m}
$$

 $n = 12$ ;  $k = 3$ ;  $m = 4$ ;  $p = k/m*n$ ;  $q = 9.82$ ;  $l = p$ ;  $\verb|z| = \verb|MDSolve[\{v' \mid [t] = -g/\textrm{1} \star \textrm{Sin}[v[t]], v[0] = 0, v[1.15] = \pi/\textrm{m}\}, v[t], \{t, 0, 40\}]$ Plot $[\{v[t] / . z\}, \{t, 0, 40\}]$ 

#### ИНДИВИДУАЛЬНОЕ ЗАДАНИЕ № 12. **РАБОТА В СИСТЕМЕ «MATHEMATICA**» **INDIVIDUAL TASK № 12. WORK IN THE MATHEMATICA SYSTEM**

<span id="page-34-0"></span>Весь текст в системе набирается английскими буквами (кроме комментариев, большие и малые буквы **различаются**) как в текстовом редакторе Word. **Для запуска на исполнение курсор устанавливается в строку, которую хотим вычислить, и нажимаем клавиши Shift+Enter.** All text in system is typed by the English letters (except comments, capital and small letters differ)

as in a text editor of Word. For start on execution the cursor is installed at line which we want to calculate, and we press the **Shift+Enter** keys.

**В работе прописывается индивидуальный коэффициент для каждого задания, определяемый по формуле**  $p = k * n / m$ . где *k* - номер по журнальному списку; *n* - номер задания; *m* - число дня занятия.

The individual coefficient for each task determined by a formula  $p = k * n / m$  where registers in

work *k* - number according to the journal list; *n* - number of a task; *m* - number of day of occupation.

Если в результате вычислений произошел сбой, то необходимо в меню выбрать *Evaluation* и осуществить выход из ядра *Quit Kernel* и затем, запустить ядро по новой *Start Kernel.*

If calculations were resulted by failure, then it is necessary to choose *Evaluation* in the menu and to carry out an exit from a kernel of *Quit Kernel* and then, to start a kernel on new *Start Kernel*.

**Имена функций пишутся с большой буквы, а аргументы функции заключаются в квадратные скобки, перечисления – в фигурные скобки**. Наличие «точки с запятой» в конце команды говорит о запрете вывода на экран данной информации.

Names of functions are written from capital letter, and arguments of function consist in square brackets, transfers - in braces. Existence of "semicolon" at the end of team speaks about a ban of a conclusion to the screen of this information.

За постановкой задачи приводится типовая схема ее решения. Behind a problem definition the standard scheme of its decision is provided.

Графическая функция Plot позволяет строить графики функции  $y = f(x)$  в двумерном пространстве в прямоугольной системе координат.

The graphic **Plot** function allows to build **function graphs**  $y = f(x)$  in two-dimensional space in rectangular system of coordinates.

**№ 1.** Построить график функции  $y = 0.25 \sin 3x - \cos 2x * p - x$  на отрезке  $x \in [0, 5]$ .

To construct a function graph  $y = 0.25 \sin 3x - \cos 2x^* p - x$  on a piece  $x \in [0, 5]$ .

 $n = 1$ ;  $k = 3$ ;  $m = 4$ ;  $p = m / k * n$ ;  $y = 0.25 * Sin[3 * x] - Cos[2 * x] * p - x;$ Plot  $[y, {x, 0, 5}]$ Справа квадратные скобки - это как бы листы тетради.

On the right square brackets are as if sheets of a notebook.

**№ 2.** Построить графики функций  $y = cos(x^2 + 1) * p - sin x$ ,  $g = 1.5$  tgx −1,  $v = 2p |cos 3x|$  на отрезке  $x \in [0, 3]$ .

To construct function graphs  $y = cos(x^2 + 1) * p - sin x$ ,  $g = 1.5tgx - 1$ ,  $v = 2p|cos 3x|$  on a piece *x*∈[0,3].

> $n = 2$ ;  $k = 3$ ;  $m = 4$ ;  $p = k / m * n$ ;  $y = \cos [x^2 + 1] * p - \sin[x];$  $g = 1.5 * Tan[x] - 1;$ Plot  $[{y, g, 2 * \text{Abs}[Cos[3 * x]] * p}, {x, 0, 3}]$

**№ 3**. Построить график функции, заданной таблично и  $g = 2p |\sin(\sqrt{x} + \cos(2x))|$  на одном графике.

To construct a function graph, set in the form of the table and analytically  $g = 2p \sin \sqrt{x} + \cos 2x$  on one schedule.

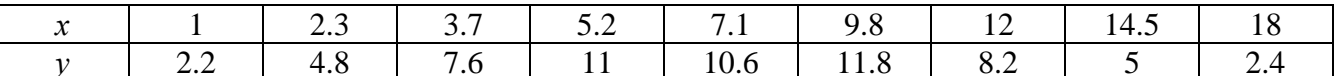

 $n = 3$ ;  $k = 3$ ;  $m = 4$ ;  $p = k / m * n$ ;  $f = \{(1, 2.2), (2.3, 4.8), (3.7, 7.6), (5.2, 11), (7.1, 10.6), (9.8, 11.8), (12, 8.2), (14.5, 5), (18., 2.4)\}\$  $g = p * 2 * Abs[Sin[\sqrt{x}] + Cos[2 * x];$  $f1 = ListPlot[f, AxesLabel \rightarrow \{\n^x, \n^r(x)\n^y\}, PlotStyle \rightarrow PointSize[0.02], PlotRange \rightarrow All, AxesOrigin \rightarrow \{0, 0\}];$  $f2 = Plot[g, {x, 1, 18}]$ ; Show  $[f1, f2]$ 

**№ 4.** Построить 3Dграфик  $g = x/e^{x^2+y^2}p$  для  $-2 \le x \le 2$ ,  $-2 \le y \le 2$  с использованием стандартной подключаемой библиотеки.

To construct 3Dgrafik for  $g = x/e^{x^2+y^2}p$  for  $-2 \le x \le 2$ ,  $-2 \le y \le 2$  with use of the standard connected library.

Needs["PlotLegends'"] (\*подключаемая библиотека\*)  $n = 4$ ;  $k = 3$ ;  $m = 4$ ;  $p = m / k * n$ ;  ${\tt Plot3D[x/Exp[x^2 + y^2], {x, -2, 2}, {y, -2, 2}, ColorFunction \rightarrow Function[ {x, y, z}, Have [.65 (1 - z) ]] }$ 

 $\mathbf{N}$ <sup>o</sup> 5. Построить набор разноцветных прозрачных вложенных цилиндров To construct a set of the multi-colored transparent enclosed cylinders.

> $k = 3$ ; m = 4; n = 5; p = m/k \* n; Graphics3D[{Opacity[.3], EdgeForm[Opacity[.3]], Table[Cylinder[ $\{(0, 0, 0), (0, 0, 2r)\}, r$ ],  $\{r, 1, n\}$ ], Boxed  $\rightarrow$  False]

 $N<sub>2</sub>$  6. Решение уравнений в аналитическом виде осуществляется с помощью функции Solve, а в численном виде – функцией NSolve.

The solution of the equations in an analytical look is carried out by means of the **Solve** function, and in a numerical look - the **NSolve** function.

Решить следующее квадратное уравнение: To solve the following quadratic equation:

```
2x^2 + 7x - p = 0.
```
 $n = 6$ ;  $k = 3$ ;  $m = 4$ ;  $p = k / m * n$ ; Solve  $[2 \times x^2 + 7 \times x - p = 0, x]$  $NSolve [2 * x^2 + 7 * x - p = 0, x]$ 

 $\mathbb{N}$  2. Решить систему двух линейных уравнений в аналитическом виде: To solve system of two linear equations in an ana- $\left[2a_{11}x_1+3a_{12}x_2\right]=b_1$ lytical look:

 $a_{21}x_1 + a_{22}x_2 = b_2$ 

 $n = 7$ ;  $k = 3$ ;  $m = 4$ ;  $p = k / m * n$ ;  $f1 = 2 a11 * x1 + 3 a12 * x2 = b1;$  $f2 = a21 \times x1 + a22 \times x2 = b2$ Solve[ $\{f1, f2\}, \{x1, x2\}$ ]

Решить систему трех уравнений в численном виде: To solve system of three equations in a numerical look:

 $3px_1-4x_2+2x_3=1$  $x_1 + 7 px_2 - 2x_3 = -4 + p$  $2x_1 + 7x_2 + 3px_2 = 3$ 

> $f1 = 3 * p * x1 - 4 * x2 + 2 * x3 = 1;$  $f2 = x1 + 7 * p * x2 - 2 x3 = -4 + p;$  $f3 = 2 \times x1 + 7 \times x2 + 3 \times y \times x3 = 3;$ NSolve[{f1, f2, f3}, {x1, x2, x3}]

 $N_2$ 8. Найти первую производную от функций: To find the first derivative of functions:  $f(x) = apx^{3} + bx - c + p$ ,  $g(x) = 5(\sin x + p \cos x)^{2}$ .

> $n = 8$ ;  $k = 3$ ;  $m = 4$ ;  $n = 8$ ;  $p = k / m * n$ ;  $D[a * p * x^3 + b * x^2 - c + p, x]$  $D[5*(Sin[x]+p*Cos[x])^2, x];$ Simplify[%]

Функция D[5(Sin[x]+p Cos[x])^2, x] дает развернутый результат дифференцирования, а функция **Simplify**[%] преобразовывает (упрощает) это выражение.

Function D[5(Sin[x]+p Cos[x])^2, x] yields the developed result of differentiation, and the function Simplify[%] transforms (simplifies) this expression.

 $\mathbf{N}_2$  9. Для вычисления интегралов применяется либо значок интеграла, либо функция Integrate. Примеры вычисления интегралов приведены ниже (значение р вычисляется в №1).

Either the badge of integral, or the Integrate function is applied to calculation of integrals. Examples of calculation of integrals are given below (value P is calculated in  $\mathbb{N}_{2}$  1).

> $k = 3$ ; m = 4; n = 9; p = k / m \* n;  $f = p + 2 \times x \times y + 4 \times x^2 + y^2$ Integrate[f,  $\{x, a, b\}$ ,  $\{y, a, b\}$ ] Integrate[f, {x, 1, 2}, { $y$ , 1, 2}] NIntegrate[f,  $\{x, 1, 2\}$ ,  $\{y, 1, 2\}$ ]

 $\mathbf{N}$ <sup>o</sup> 10. Музыка в системе «Mathematica» реализуется командой Play. Music in the Mathematica system is realized by the Play team.

n = 10; k = 3; m = 4; p = k/m \* n; Play 
$$
\left[3 \cos \left[\frac{100 * k}{\cos [t] + p * t}\right], \{t, -4, 5\}\right]
$$

№ 11. Анимация в системе «Mathematica» реализуется командой Animate. Animation in the Mathematica system is realized by the Animate team.

> $n = 11$ ;  $k = 3$ ;  $m = 4$ ;  $p = k / m * n$ ; Animate[Plot[Sin[ax] Sin[2bx], {x, 0, n}, PlotRange  $\rightarrow$  2], {a, 1, p}, {b, 1, n}]

 $N$ <sup>2</sup> 12. Колебание маятника определяется решением дифференциальной задачи Fluctuation of a pendulum is defined by the solution of a differential task

$$
\frac{d^2v}{dt^2} + \frac{g}{l}\sin v = 0 \text{ at } t = 0 \qquad v = 0 \text{, and at } t = 1.2 \qquad v = \frac{\pi}{m}
$$

 $n = 12$ ;  $k = 3$ ;  $m = 4$ ;  $p = k/m*n$ ;  $q = 9.82$ ;  $l = p$ ;  $z = NDSolve[\{v' \mid [t] = -g / \, 1 \star Sin[v[t]], v[0] = 0, v[1.2] = \pi / m\}, v[t], \{t, 0, 40\}];$  $Plot[{v[t]/.z}, {t, 0, 40}]$ 

#### ИНДИВИДУАЛЬНОЕ ЗАДАНИЕ № 13. **РАБОТА В СИСТЕМЕ «MATHEMATICA**» **INDIVIDUAL TASK № 13. WORK IN THE MATHEMATICA SYSTEM**

<span id="page-37-0"></span>Весь текст в системе набирается английскими буквами (кроме комментариев, большие и малые буквы **различаются**) как в текстовом редакторе Word. **Для запуска на исполнение курсор устанавливается в строку, которую хотим вычислить, и нажимаем клавиши Shift+Enter.** All text in system is typed by the English letters (except comments, capital and small letters differ)

as in a text editor of Word. For start on execution the cursor is installed at line which we want to calculate, and we press the **Shift+Enter** keys.

**В работе прописывается индивидуальный коэффициент для каждого задания, определяемый по формуле**  $p = k * n / m$ . где *k* - номер по журнальному списку; *n* - номер задания; *m* - число дня занятия.

The individual coefficient for each task determined by a formula  $p = k * n / m$  where registers in

work *k* - number according to the journal list; *n* - number of a task; *m* - number of day of occupation.

Если в результате вычислений произошел сбой, то необходимо в меню выбрать *Evaluation* и осуществить выход из ядра *Quit Kernel* и затем, запустить ядро по новой *Start Kernel.*

If calculations were resulted by failure, then it is necessary to choose *Evaluation* in the menu and to carry out an exit from a kernel of *Quit Kernel* and then, to start a kernel on new *Start Kernel*.

**Имена функций пишутся с большой буквы, а аргументы функции заключаются в квадратные скобки, перечисления – в фигурные скобки**. Наличие «точки с запятой» в конце команды говорит о запрете вывода на экран данной информации.

Names of functions are written from capital letter, and arguments of function consist in square brackets, transfers - in braces. Existence of "semicolon" at the end of team speaks about a ban of a conclusion to the screen of this information.

За постановкой задачи приводится типовая схема ее решения. Behind a problem definition the standard scheme of its decision is provided.

Графическая функция Plot позволяет строить графики функции  $y = f(x)$  в двумерном пространстве в прямоугольной системе координат.

The graphic **Plot** function allows to build **function graphs**  $y = f(x)$  in two-dimensional space in rectangular system of coordinates.

**№ 1.** Построить график функции  $y = 0.5\sin^2 3x - \cos x * p + x$  на отрезке  $x \in [0,5]$ .

To construct a function graph  $y = 0.5 \sin^2 3x - \cos x * p + x$  on a piece  $x \in [0,5]$ .

 $\land$  n = 1; k = 3; m = 4; p = m/k \* n;  $y = 0.5 * Sin[3 * x]$  ^2 - Cos[x] \* p + x; Plot  $[y, {x, 0, 5}]$ Справа квадратные скобки - это как бы листы тетради.

On the right square brackets are as if sheets of a notebook.

 $\mathbf{N}$ **0 2**. Построить графики функций *y* = cos  $x * p - \sin 3x$ ,  $q = x^2 - 1$ ,  $v = p |\cos 3x|$  на отрезке *x* ∈[0,3].

To construct function graphs  $y = \cos x * p - \sin 3x$ ,  $g = x^2 - 1$ ,  $v = p |\cos 3x|$  on a piece  $x \in [0,3]$ .

```
n = 2; k = 3; m = 4; p = k/m * n;
y = \cos [x] * p - \sin[3 * x];q = x^2 - 1;Plot [{y, g, Abs[Cos[3*x]] * p}, {x, 0, 3}]
```
 $\mathbf{N}$ **⊵ 3**. Построить график функции, заданной таблично и  $g = 2p |\sin \sqrt{x} \cos 2x|$  на одном графике.

To construct a function graph, set in the form of the table and analytically  $g = 2p |\sin \sqrt{x} \cos 2x|$  on one schedule.

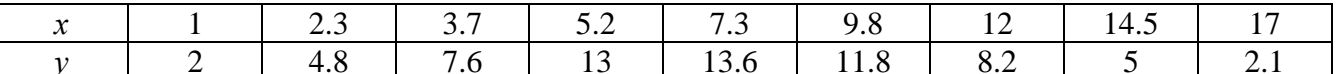

 $n = 3$ ;  $k = 3$ ;  $m = 4$ ;  $p = k / m * n$ ;  $f = \{\{1, 2\}, \{2.3, 4.8\}, \{3.7, 7.6\}, \{5.2, 13\}, \{7.3, 13.6\}, \{9.8, 11.8\}, \{12, 8.2\}, \{14.5, 5\}, \{17, 2.1\}\};$  $g = p * 2 * Abs \sin \left[\sqrt{x}\right] * Cos \left[2 * x\right]$ ;  $f1 = ListPlot[f, AxesLabel \rightarrow \{\n^x, \n^r(x)\n^y\}, PlotStyle \rightarrow PointSize[0.02], PlotRange \rightarrow All, AxesOrigin \rightarrow \{0, 0\}];$  $f2 = Plot[g, {x, 1, 18}]$ ; Show  $[f1, f2]$ 

**№ 4.** Построить 3Dграфик  $g = p/(y^2 - x^3 + 3x - 3)$  для  $-3 \le x \le 3$ ,  $-3 \le y \le 3$  с использованием стандартной подключаемой библиотеки.

To construct 3Dgrafik for  $g = p/(y^2 - x^3 + 3x - 3)$  for  $-3 \le x \le 3$ ,  $-3 \le y \le 3$  with use of the standard connected library.

Needs["PlotLegends'"] (\*подключаемая библиотека\*)  $n = 4$ ;  $k = 3$ ;  $m = 4$ ;  $p = m / k * n$ ; Plot3D[p/(y^2-x^3+3x-3), {x, -3, 3}, {y, -3, 3}, Exclusions + {y^2-x^3+3x-3 == 0}]

 $\overline{N}$  5. Построить с помощью датчика случайных чисел набор разноцветных сфер

To construct a set of multi-colored spheres with the help of the random number generator.

```
k = 3; m = 4; n = 5; p = m/k * n;
 Graphics3D[
  Table[{Hue[RandomReal[]], Sphere[RandomReal[1, {3}], RandomReal[0.1]]}, {2*k}]]
```
 $N$ <sup>o</sup> 6. Решение уравнений в аналитическом виде осуществляется с помощью функции Solve, а в численном виде – функцией NSolve.

The solution of the equations in an analytical look is carried out by means of the **Solve** function, and in a numerical look - the **NSolve** function.

следующее To solve the following quadratic equation: Решить квадратное уравнение:  $2x^2+3x-6p=0$ .

> $n = 6$ ;  $k = 3$ ;  $m = 4$ ;  $p = k / m * n$ ;  $Solve [2 * x^2 + 3 * x - 6 p = 0, x]$  $NSolve [2 * x^2 + 3 * x - 6 p = 0, x]$

№ 7. Решить систему двух линейных уравнений в аналитическом виде: To solve system of two linear equations in an ana $a_{11}x_1 + a_{12}x_2 = b_1$ lytical look:

 $3a_{21}x_1 + 2a_{22}x_2 = b_2$ 

 $n = 7$ ;  $k = 3$ ;  $m = 4$ ;  $p = k / m * n$ ;  $f1 = a11 \times x1 + a12 \times x2 = b1$ :  $f2 = 3 a21 * x1 + 2 a22 * x2 = b2$ Solve[{ $f1, f2$ }, { $x1, x2$ }]

Решить систему трех уравнений в численном виде: To solve system of three equations in a numerical look:

 $3px_1-4x_2+2x_3=1$  $x_1 + 7px_2 - 2x_3 = -4$  $x_1 + 7x_2 + 3px_1 = 3 + p$ 

> $f1 = 3 * p * x1 - 4 * x2 + 2 * x3 = 1;$  $f2 = x1 + 7 * p * x2 - 2 x3 = -4$ ;  $f3 = 2 \times x1 + 7 \times x2 + 3 \times y \times x3 = 3 + y;$ NSolve[{f1, f2, f3}, {x1, x2, x3}]

 $N_2$ 8. Найти первую производную от функций: To find the first derivative of functions:  $f(x) = apx^3 + bx - cp$ ,  $g(x) = (\sin x + p \cos x)x$ .

> $n = 8$ ;  $k = 3$ ;  $m = 4$ ;  $n = 8$ ;  $p = k/m * n$ ;  $D[a * p * x^3 + b * x - cp, x]$  $D[x \star (Sin[x] + p \star Cos[x]), x];$ Simplify[%]

Функция D[(Sin[x]+p Cos[x])x,x] дает развернутый результат дифференцирования, а функция simplify[%] преобразовывает (упрошает) это выражение.

Function D[( $Sin[x] + p Cos[x])x, x$ ] yields the developed result of differentiation, and the function Simplify[%] transforms (simplifies) this expression.

 $\bf{N}$  9. Для вычисления интегралов применяется либо значок интеграла, либо функция Integrate. Примеры вычисления интегралов приведены ниже (значение р вычисляется в №1).

Either the badge of integral, or the Integrate function is applied to calculation of integrals. Examples of calculation of integrals are given below (value P is calculated in  $\mathcal{N}_2$  1).

> $k = 3$ ; m = 4; n = 9; p = k / m \* n;  $f = p + 2 \times x \times y + 4 \times x^2 + y^2$ Integrate[f,  $\{x, a, b\}$ ,  $\{y, a, b\}$ ] Integrate[f, {x, 1, 2}, { $y$ , 1, 2}] NIntegrate  $[f, \{x, 1, 2\}, \{y, 1, 2\}]$

 $\mathbf{N}$ <sup>o</sup>  $10$ . Музыка в системе «Mathematica» реализуется командой Play.

Music in the Mathematica system is realized by the Play team.

$$
n = 10 \, ; \; p = k \, / \, m \star n \, ; \quad \text{Play} \left[ \, p \star \text{Cos} \left[ \, \frac{100 \star k}{0.01 + t^\star \, 2 \star \text{Sin}[t]} \, \right] \right], \; \{ t \, , \; -n+1 \, , \; n+1 \} \, \right]
$$

№ 11. Анимация в системе «Mathematica» реализуется командой Animate. Animation in the Mathematica system is realized by the Animate team.

 $n = 11$ ;  $k = 3$ ;  $m = 4$ ;  $p = k/m * n$ ; Animate [Plot[Sin[2|a x] Sin[b x], {x, 0, m}, PlotRange  $\rightarrow$  2], {a, 1, p}, {b, 1, n}]

 $\mathbf{N}$ <sup>o</sup> 12. Колебание маятника определяется решением дифференциальной задачи Fluctuation of a pendulum is defined by the solution of a differential task

$$
\frac{d^2v}{dt^2} + \frac{g}{l}\sin v = 0 \text{ at } t = 0 \qquad v = 0 \text{, and at } t = 1.25 \qquad v = \frac{\pi}{m}
$$

 $n = 12$ ;  $k = 3$ ;  $m = 4$ ;  $p = k/m*n$ ;  $q = 9.82$ ;  $l = p$ ;  $z = NDSolve[\{v'': [t] = -g/\ln Sin[v[t]], v[0] = 0, v[1.25] = \pi/m\}, v[t], \{t, 0, 40\}]$  $Plot[{v[t]/.z}, {t, 0, 40}]$ 

#### ИНДИВИДУАЛЬНОЕ ЗАДАНИЕ № 14. **РАБОТА В СИСТЕМЕ «MATHEMATICA**» **INDIVIDUAL TASK № 14. WORK IN THE MATHEMATICA SYSTEM**

<span id="page-40-0"></span>Весь текст в системе набирается английскими буквами (кроме комментариев, большие и малые буквы **различаются**) как в текстовом редакторе Word. **Для запуска на исполнение курсор устанавливается в строку, которую хотим вычислить, и нажимаем клавиши Shift+Enter.** All text in system is typed by the English letters (except comments, capital and small letters differ)

as in a text editor of Word. For start on execution the cursor is installed at line which we want to calculate, and we press the **Shift+Enter** keys.

**В работе прописывается индивидуальный коэффициент для каждого задания, определяемый по формуле**  $p = k * n / m$ . где *k* - номер по журнальному списку; *n* - номер задания; *m* - число дня занятия.

The individual coefficient for each task determined by a formula  $p = k * n / m$  where registers in

work *k* - number according to the journal list; *n* - number of a task; *m* - number of day of occupation.

Если в результате вычислений произошел сбой, то необходимо в меню выбрать *Evaluation* и осуществить выход из ядра *Quit Kernel* и затем, запустить ядро по новой *Start Kernel.*

If calculations were resulted by failure, then it is necessary to choose *Evaluation* in the menu and to carry out an exit from a kernel of *Quit Kernel* and then, to start a kernel on new *Start Kernel*.

**Имена функций пишутся с большой буквы, а аргументы функции заключаются в квадратные скобки, перечисления – в фигурные скобки**. Наличие «точки с запятой» в конце команды говорит о запрете вывода на экран данной информации.

Names of functions are written from capital letter, and arguments of function consist in square brackets, transfers - in braces. Existence of "semicolon" at the end of team speaks about a ban of a conclusion to the screen of this information.

За постановкой задачи приводится типовая схема ее решения. Behind a problem definition the standard scheme of its decision is provided.

Графическая функция Plot позволяет строить графики функции  $y = f(x)$  в двумерном пространстве в прямоугольной системе координат.

The graphic **Plot** function allows to build **function graphs**  $y = f(x)$  in two-dimensional space in rectangular system of coordinates.

**№ 1.** Построить график функции  $y = 2x + tg(-\sqrt{x+1}) * p - \sin x$  на отрезке  $x \in [0,5]$ .

To construct a function graph  $y = 2x + tg$  ( $-\sqrt{x+1}$ )\* p - Sin x on a piece  $x \in [0,5]$ .

 $n = 1$ ;  $k = 3$ ;  $m = 4$ ;  $p = m / k * n$ ;  $y = 2 \times x + \tan \left[ -\sqrt{x+1} \right] \times p - \sin \left[x\right];$ Plot  $[y, {x, 0, 5}]$ 

Справа квадратные скобки - это как бы листы тетради.

On the right square brackets are as if sheets of a notebook.

 $\mathbf{N}$  **2**. Построить графики функций  $y = x - \log(-x+1)^* p - \sqrt{x}$ ,  $g = 1.5\sqrt{x} - 1$ ,  $v = 2p^* \sin 2x$  на отрезке  $x \in [0, 3]$ .

To construct function graphs  $y = x - \log(-x+1)^* p - \sqrt{x}$ ,  $g = 1.5\sqrt{x} - 1$ ,  $v = 2p^* \sin 2x$  on a piece *x*∈[0,3].

> $n = 2$ :  $k = 3$ :  $m = 4$ :  $p = k/m * n$ :  $\mathtt{y} = \mathtt{x} - \mathtt{Log}\ [-\mathtt{x} + \mathtt{1}] \star \mathtt{p} - \sqrt{\mathtt{x}} \ ; \qquad \mathtt{g} = \mathtt{1} . \mathtt{5} \star \sqrt{\mathtt{x}} \ - \mathtt{1} \ ;$ Plot  $[{y, g, 2 * Sin[2 * x] * p}, {x, 0, 3}]$

 $\mathbf{N}$ **е** 3. Построить график функции, заданной таблично и  $g = -4p \sin x \cos^2 x$  на одном графике.

To construct a function graph, set in the form of the table and analytically  $g = -4p\sin x\cos^2 x$  on one schedule.

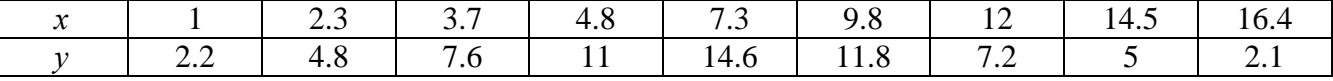

 $n = 3$ ;  $k = 3$ ;  $m = 4$ ;  $p = k / m * n$ ;  $f = \{(1., 2.2), (2.3, 4.8), (3.7, 7.6), (4.8, 11), (7.3, 14.6), (9.8, 11.8), (12, 7.2), (14.5, 5), (16.4, 2.1)\}\$  $g = -p * 4 * Sin[x] * Cos[x] * 2;$  $f1 = ListPlot[f, AxesLabel \rightarrow \{''x", ''f(x)''\}, PlotStyle \rightarrow PointSize[0.02], PlotRange \rightarrow All, AxesOrigin \rightarrow \{0, 0\}];$  $f2 = Plot[g, {x, 1, 18}]$ ; Show  $[f1, f2]$ 

№ 4. Построить 3Dграфик  $g = px^2y^2\sin(x^3-2)$  для  $-3 \le x \le 3$ ,  $-2 \le y \le 2$  с использованием стандартной подключаемой библиоте-

To construct 3Dgrafik for  $g = px^2y^2\sin(x^3-2)$  for  $-3 \le x \le 3$ ,  $-2 \le y \le 2$  with use of the standard connected library.

> Needs["PlotLegends'"] (\*подключаемая библиотека\*)  $n = 4$ ;  $k = 3$ ;  $m = 4$ ;  $p = m / k * n$ ; Plot3D[p\*(x^2\*y^2)\*Sin[x^3-2], {x, -3, 3}, {y, -2, 2}]

 $N$ <sup>2</sup> 5. Построить набор равномерно распределенных по окружности оранжевых кругов To construct a set of the orange circles which are evenly distributed on a circle.

```
k = 3; m = 4; n = 5; p = m / k * n;
Graphics [{Thick, Orange, Circle[], Table[Circle[{Cos[2 Pii/k], Sin[2 Pii/k]}, 1], {i, k}]}]
```
 $\bf{N}$ <sup>o</sup> 6. Решение уравнений в аналитическом виде осуществляется с помощью функции Solve, а в численном виде – функцией NSolve.

The solution of the equations in an analytical look is carried out by means of the **Solve** function, and in a numerical look - the **NSolve** function.

following Решить следующее квадратное To solve the quadratic equation: уравнение:  $2x^2+3x-p-6=0$ .

> $n = 6$ ;  $k = 3$ ;  $m = 4$ ;  $p = k/m * n$ ;  $Solve [2 * x^2 + 3 * x - p - 6 = 0, x]$  $NSolve [2 * x^2 + 3 * x - p - 6 = 0, x]$

 $\mathbf{N}$  • 7. Решить систему двух линейных уравнений в аналитическом виде: To solve system of two linear equations in an ana $a_{11}x_1 + a_{12}x_2 = b_1$ lytical look:

 $a_{21}x_1 + a_{22}x_2 = 2b_2$ 

```
n = 7; k = 3; m = 4; p = k / m * n;
f1 = a11 \times x1 + a12 \times x2 = b1;f2 = a21 \times x1 + a22 \times x2 = 2 b2;
Solve[{f1, f2}, {x1, x2}]
```
Решить систему трех уравнений в численном виде: To solve system of three equations in a numerical look:  $3px_1-4x_2+2x_3=1+p$ 

 $x_1 + 7 px_2 - 2x_3 = -4$  $2x_1 + 7x_2 + 3px_3 = 3$ 

```
f1 = 3 * p * x1 - 4 * x2 + 2 * x3 = 1 + p;f2 = x1 + 7 * p * x2 - 2 x3 = -4;f3 = 2 \times x1 + 7 \times x2 + 3 \times y \times x3 = 3;NSolve[{f1, f2, f3}, {x1, x2, x3}]
```
 $N_2$ 8. Найти первую производную от функций: To find the first derivative of functions:  $f(x) = apx^3 + bx - 7c$ ,  $g(x) = (2\sin x + p\cos x)^2$ .

> :  $n = 8$ ;  $k = 3$ ;  $m = 4$ ;  $n = 8$ ;  $p = k/m * n$ ;  $D[a * p * x^3 + b * x^2 - 7c, x]$  $D[3*(2\sin[x]+p*\cos[x])^2, x];$ Simplify[%]

Функция D[2(Sin[x]+p Cos[x])^2, x] дает развернутый результат дифференцирования, а функция **Simplify**[%] преобразовывает (упрощает) это выражение.

Function D[2(Sin[x]+p Cos[x])^2, x] yields the developed result of differentiation, and the function Simplify[%] transforms (simplifies) this expression.

 $\rm N$ 2 9. Для вычисления интегралов применяется либо значок интеграла, либо функция Integrate. Примеры вычисления интегралов приведены ниже (значение **р** вычисляется в №1).

Either the badge of integral, or the **Integrate** function is applied to calculation of integrals. Examples of calculation of integrals are given below (value P is calculated in  $\mathcal{N}_{2}$  1).

> $k = 3$ ; m = 4; n = 9; p = k / m \* n;  $f = p + 2 \times x \times y + 4 \times x^2 + y^2$ Integrate[f,  $\{x, a, b\}$ ,  $\{y, a, b\}$ ] Integrate[f, {x, 1, 2}, { $y$ , 1, 2}] NIntegrate  $[f, \{x, 1, 2\}, \{y, 1, 2\}]$

 $\mathbf{N}$ <sup>2</sup> 10. Музыка в системе «Mathematica» реализуется командой Play.

Music in the Mathematica system is realized by the Play team.

n = 10; p = k/m \* n; Play 
$$
\left[ p * \cos \left[ \frac{100 * k}{0.01 + t^2 2 * \sin[t]} \right], \{t, -n + 1, n + 1\} \right]
$$

№ 11. Анимация в системе «Mathematica» реализуется командой Animate. Animation in the Mathematica system is realized by the Animate team.

 $n = 11$ ;  $p = k/m * n$ ; Animate [Plot[Sin[a x] + Sin[b x], {x, 0, 10}, PlotRange  $\rightarrow$  2], {a, 1, 5}, {b, 1, 5}]

 $\mathbf{N}$ <sup>o</sup> 12. Колебание маятника определяется решением дифференциальной задачи Fluctuation of a pendulum is defined by the solution of a differential task

$$
\frac{d^2v}{dt^2} + \frac{g}{l}\sin v = 0 \text{ at } t = 0 \qquad v = 0 \text{, and at } t = 0.6 \qquad v = \frac{\pi}{m}
$$

 $k = 3$ ;  $m = 4$ ;  $n = 12$ ;  $p = k/m * n$ ;  $q = 9.82$ ;  $l = p$ ;  $z = NDSolve[\{v' | [t] = -g / l * Sin[v[t]], v[0] = 0, v[0.6] = \pi / m\}, v[t], \{t, 0, 40\}];$ Plot $[\{v[t] / . z\}, \{t, 0, 40\}]$ 

#### ИНДИВИДУАЛЬНОЕ ЗАДАНИЕ № 15. **РАБОТА В СИСТЕМЕ «MATHEMATICA**» **INDIVIDUAL TASK № 15. WORK IN THE MATHEMATICA SYSTEM**

<span id="page-43-0"></span>Весь текст в системе набирается английскими буквами (кроме комментариев, большие и малые буквы **различаются**) как в текстовом редакторе Word. **Для запуска на исполнение курсор устанавливается в строку, которую хотим вычислить, и нажимаем клавиши Shift+Enter.** All text in system is typed by the English letters (except comments, capital and small letters differ)

as in a text editor of Word. For start on execution the cursor is installed at line which we want to calculate, and we press the **Shift+Enter** keys.

**В работе прописывается индивидуальный коэффициент для каждого задания, определяемый по формуле**  $p = k * n / m$ . где *k* - номер по журнальному списку; *n* - номер задания; *m* - число дня занятия.

The individual coefficient for each task determined by a formula  $p = k * n / m$  where registers in

work *k* - number according to the journal list; *n* - number of a task; *m* - number of day of occupation.

Если в результате вычислений произошел сбой, то необходимо в меню выбрать *Evaluation* и осуществить выход из ядра *Quit Kernel* и затем, запустить ядро по новой *Start Kernel.*

If calculations were resulted by failure, then it is necessary to choose *Evaluation* in the menu and to carry out an exit from a kernel of *Quit Kernel* and then, to start a kernel on new *Start Kernel*.

**Имена функций пишутся с большой буквы, а аргументы функции заключаются в квадратные скобки, перечисления – в фигурные скобки**. Наличие «точки с запятой» в конце команды говорит о запрете вывода на экран данной информации.

Names of functions are written from capital letter, and arguments of function consist in square brackets, transfers - in braces. Existence of "semicolon" at the end of team speaks about a ban of a conclusion to the screen of this information.

За постановкой задачи приводится типовая схема ее решения. Behind a problem definition the standard scheme of its decision is provided.

Графическая функция Plot позволяет строить графики функции  $y = f(x)$  в двумерном пространстве в прямоугольной системе координат.

The graphic **Plot** function allows to build **function graphs**  $y = f(x)$  in two-dimensional space in rectangular system of coordinates.

**№ 1**. Построить график функции  $y = 2x - 1/tg(-\sqrt{x^2 + 1}) * p - \sin x$  на отрезке  $x \in [0, 5]$ .

To construct a function graph  $y = 2x - 1/tg(-\sqrt{x^2 + 1})^* p$  -Sin x on a piece  $x \in [0, 5]$ .

$$
n = 1; k = 3; m = 4; p = m/k * n;
$$
  
\n
$$
y = 2 * x - 1 / Tan [-\sqrt{x^2 + 1}] * p - Sin[x];
$$
  
\nPlot [y, [y, n, 5])

Plot  $[y, {x, 0, 5}]$ 

Справа квадратные скобки - это как бы листы тетради. On the right square brackets are as if sheets of a notebook.

 $\mathbf{N}$ **0 2**. Построить графики функций  $y = x * log(|-x|+1) * p - \sqrt{x}$ ,  $g = 2.5 / \sqrt{x} - 1$ ,  $v = 2 p * sin 2x$  на отрезке  $x \in [0, 3]$ .

To construct function graphs  $y = x * log(|-x|+1) * p - \sqrt{x}$ ,  $g = 2.5/\sqrt{x-1}$ ,  $v = 2p * sin 2x$  on a piece  $x \in [0,3]$ .

n = 2; k = 3; m = 4; p = k/m \* n;  
\ny = x \* Log [Abs[-x] + 1] \* p - 
$$
\sqrt{x}
$$
; g = 2.5/ $\sqrt{x}$  - 1;  
\nPlot [{y, g, 2 \* Sin[2 \* x] \* p}, {x, 0, 3}]

 $\mathbf{N}$ **е** 3. Построить график функции, заданной таблично и  $g = -4 p e^{x/18} \cos^2 x$  на одном графике.

To construct a function graph, set in the form of the table and analytically  $g = -4 p e^{x/18} \cos^2 x$  on one schedule.

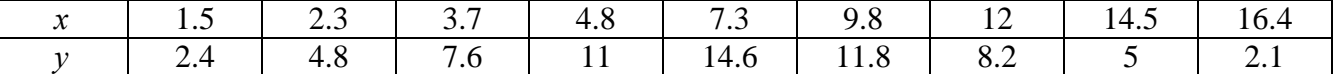

 $n = 3$ ;  $k = 3$ ;  $m = 4$ ;  $p = k / m * n$ ;

 $f = \{(1.5, 2.4), (2.3, 4.8), (3.7, 7.6), (4.8, 11), (7.3, 14.6), (9.8, 11.8), (12, 8.2), (14.5, 5), (16.4, 2.1)\}\$  $g = -p * 4 * Exp[x / 18] * Cos[x] * 2;$ 

 $f1 = ListPlot[f, AxesLabel \rightarrow \{\text{''x''}, \text{''f(x)}\text{''}\}, \text{PlotStyle} \rightarrow PointSize[0.02], \text{PlotRange} \rightarrow All, AxesOrigin \rightarrow \{0, 0\}];$  $f2 = Plot[q, {x, 1, 18}]$ ;

Show  $[f1, f2]$ 

**№ 4.** Построить 3Dграфик  $g = p/(x^2y^2)\sin(x^3-2)$  для  $-3 \le x \le 3$ ,  $-2 \le y \le 2$  с использованием стандартной подключаемой библиотеки.

To construct 3Dgrafik for  $g = p/(x^2y^2)\sin(x^3-2)$  for  $-3 \le x \le 3$ ,  $-2 \le y \le 2$  with use of the standard connected library.

```
: Needs ["PlotLegends""]
                              (*подключаемая библиотека*)
 n = 4; k = 3; m = 4; p = m / k * n;
 Plot3D[p/(x^2*y^2)*Sin[x^3-2], {x, -3, 3}, {y, -2, 2}]
```
 $N$ <sup>2</sup> 5. Построить набор равномерно пересекающихся разноцветных кругов To construct a set of evenly crossed multi-colored circles.

> $k = 3$ ;  $m = 4$ ;  $n = 5$ ;  $p = m/k * n$ ; Graphics [Table [{Hue [t/k], Circle [{Cos [2 Pit/k], Sin [2 Pit/k]}, 1]}, {t, k}]]

 $\mathbf{N}$   $\mathbf{6}$ . Решение уравнений в аналитическом виде осуществляется с помощью функции Solve, а в численном виде – функцией NSolve.

The solution of the equations in an analytical look is carried out by means of the **Solve** function, and in a numerical look - the NSolve function.

 $5x^2 + 3x - p = 0$ . Решить следующее квадратное уравнение: To solve the following quadratic equation:

> $n = 6$ ;  $k = 3$ ;  $m = 4$ ;  $p = k / m * n$ ;  $Solve[5*x^2 + 3*x - p = 0, x]$  $NSolve[5*x^2+3*x-p=0, x]$

№ 7. Решить систему двух линейных уравнений в аналитическом виде: To solve system of two linear equations in an analytical look:

 $a_{21}x_1 + a_{22}x_2 = 4l$ 

$$
n = 7; k = 3; m = 4; p = k/m * n;
$$
  
\nf1 = a11 \* x1 + a12 \* x2 = -b1;  
\nf2 = a21 \* x1 + a22 \* x2 = 4 b2;  
\nSolve[{f1, f2}, {x1, x2}]

Решить систему трех уравнений в численном виде: To solve system of three equations in a numerical look:  $3px_1-4x_2+2x_3=8$ 

 $x_1 + 7px_2 - 2x_3 = -4$  $2x_1 + 7x_2 + 3px_3 = 1$ 

> $: f1 = 3 * p * x1 - 4 * x2 + 2 * x3 = 8;$  $f2 = x1 + 7 * p * x2 - 2 x3 = -4;$  $f3 = 2 \times x1 + 7 \times x2 + 3 \times y \times x3 = 1$ ; NSolve[{f1, f2, f3}, {x1, x2, x3}]

 $N_2$ 8. . Найти первую производную от функций: To find the first derivative of functions:  $f(x) = apx^{3} + bx - c + p$ ,  $g(x) = 5(\sin x + p \cos x)^{2}$ .

 $n = 8$ ;  $k = 3$ ;  $m = 4$ ;  $n = 8$ ;  $p = k / m * n$ ;  $D[a * p * x^3 + b * x^2 - c + p, x]$  $D[5*(Sin[x] + p*(Cos[x])^2, x];$ Simplify[%]

Функция D[5(Sin[x]+p Cos[x])^2, x] дает развернутый результат дифференцирования, а функция **Simplify**[%] преобразовывает (упрощает) это выражение.

Function  $D[5(Sin[x]+pCos[x])^2,x]$  yields the developed result of differentiation, and the function Simplify[%] transforms (simplifies) this expression.

 $\bf{N}$   $\bf{9}$ . Для вычисления интегралов применяется либо значок интеграла, либо функция Integrate. Примеры вычисления интегралов приведены ниже (значение р вычисляется в №1).

Either the badge of integral, or the **Integrate** function is applied to calculation of integrals. Examples of calculation of integrals are given below (value P is calculated in  $\mathcal{N}_2$  1).

> $: k = 3; m = 4; n = 9; p = k/m * n;$  $f = p + 2 \times x \times y + 4 \times x^2 + y^2$ Integrate[f,  $\{x, a, b\}$ ,  $\{y, a, b\}$ ] Integrate  $[f, \{x, 1, 2\}, \{y, 1, 2\}]$ NIntegrate  $[f, \{x, 1, 2\}, \{y, 1, 2\}]$

 $\mathbf{N}_2$  10. Музыка в системе «Mathematica» реализуется командой Play. Music in the Mathematica system is realized by the Play team

$$
k = 3
$$
; m = 4; n = 10; p = k/m \* n; Play  $\left[\frac{1000}{p * t}\right]$ , {t, -2, 2}

№ 11. Анимация в системе «Mathematica» реализуется командой Animate. Animation in the Mathematica system is realized by the Animate team.

=  $n = 11$ ;  $k = 3$ ;  $m = 4$ ;  $p = k / m * n$ ; Animate [Plot[Sin[ax] + Sin[bx], {x, 0, 10}, PlotRange + 2], {a, 1, p}, {b, 1, n}]

 $\mathbf{N}$ <sup>o</sup> 12. Колебание маятника определяется решением дифференциальной задачи Fluctuation of a pendulum is defined by the solution of a differential task

$$
\frac{d^2v}{dt^2} + \frac{g}{l} \sin v = 0 \quad \text{at} \quad t = 0 \qquad v = 0 \text{, and at} \quad t = 0.55 \qquad v = \frac{\pi}{m}
$$

 $k = 3$ ; m = 4; n = 12; p = k/m \* n; q = 9.82; l = p;  $z = NDSolve[\{v' | [t] = -g / 1 * Sin[v[t]], v[0] = 0, v[0.55] = \pi / m\}, v[t], \{t, 0, 40\}]$  $Plot[{v[t] / . z}, {t, 0, 40}]$ 

#### ИНДИВИДУАЛЬНОЕ ЗАДАНИЕ № 16. **РАБОТА В СИСТЕМЕ «MATHEMATICA**» **INDIVIDUAL TASK № 16. WORK IN THE MATHEMATICA SYSTEM**

<span id="page-46-0"></span>Весь текст в системе набирается английскими буквами (кроме комментариев, большие и малые буквы **различаются**) как в текстовом редакторе Word. **Для запуска на исполнение курсор устанавливается в строку, которую хотим вычислить, и нажимаем клавиши Shift+Enter.** All text in system is typed by the English letters (except comments, capital and small letters differ)

as in a text editor of Word. For start on execution the cursor is installed at line which we want to calculate, and we press the **Shift+Enter** keys.

**В работе прописывается индивидуальный коэффициент для каждого задания, определяемый по формуле**  $p = k * n / m$ . где *k* - номер по журнальному списку; *n* - номер задания; *m* - число дня занятия.

The individual coefficient for each task determined by a formula  $p = k * n / m$  where registers in

work *k* - number according to the journal list; *n* - number of a task; *m* - number of day of occupation.

Если в результате вычислений произошел сбой, то необходимо в меню выбрать *Evaluation* и осуществить выход из ядра *Quit Kernel* и затем, запустить ядро по новой *Start Kernel.*

If calculations were resulted by failure, then it is necessary to choose *Evaluation* in the menu and to carry out an exit from a kernel of *Quit Kernel* and then, to start a kernel on new *Start Kernel*.

**Имена функций пишутся с большой буквы, а аргументы функции заключаются в квадратные скобки, перечисления – в фигурные скобки**. Наличие «точки с запятой» в конце команды говорит о запрете вывода на экран данной информации.

Names of functions are written from capital letter, and arguments of function consist in square brackets, transfers - in braces. Existence of "semicolon" at the end of team speaks about a ban of a conclusion to the screen of this information.

За постановкой задачи приводится типовая схема ее решения. Behind a problem definition the standard scheme of its decision is provided.

Графическая функция Plot позволяет строить графики функции  $y = f(x)$  в двумерном пространстве в прямоугольной системе координат.

The graphic **Plot** function allows to build **function graphs**  $y = f(x)$  in two-dimensional space in rectangular system of coordinates.

**№ 1.** Построить график функции  $y = 2\cos x - 1/tg(\sqrt{x^2 + 1}) * p - \sin x$  на отрезке  $x \in [0, 5]$ .

To construct a function graph  $y = 2\cos x - 1/tg(\sqrt{x^2 + 1}) * p - \sin x$  on a piece  $x \in [0, 5]$ .

$$
n = 1; k = 3; m = 4; p = m/k * n;
$$
  
\n
$$
y = 2 * \cos[x] - 1 / \tan[\sqrt{x^2 + 1}] * p - \sin[x];
$$
  
\nPlot [y, {x, 0, 5}]

Справа квадратные скобки - это как бы листы тетради.

On the right square brackets are as if sheets of a notebook.

 $\mathbf{N}$  **2**. Построить графики функций  $y = x \log(x+1)^* p - \sin x$ ,  $g = 2.5 / \sqrt{x} - 1$ ,  $y = 2 p \cos 2x$  на отрезке  $x \in [0, 3]$ .

To construct function graphs  $y = x \log(x+1)^* p - \sin x$ ,  $g = 2.5 / \sqrt{x-1}$ ,  $y = 2 p \cos 2x$  on a piece *x*∈[0,3].

n = 2; k = 3; m = 4; p = k/m \* n;  
\ny = x \* Log [x + 1] \* p - Sin[x]; q = 2.5/
$$
\sqrt{x}
$$
 - 1;  
\nPlot [{y, g, 2 \* Cos[2 \* x] \* p}, {x, 0, 3}]

 $\mathbf{N}$ **е** 3. Построить график функции, заданной таблично и  $g = -4 p e^{x/18} \cos^2 x$  на одном графике.

To construct a function graph, set in the form of the table and analytically  $g = -4 \rho e^{x/18} \cos^2 x$  on one schedule.

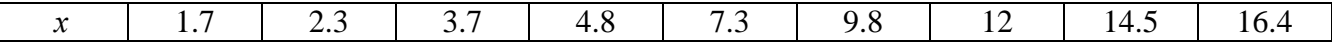

 $2.4$ 7.6 11 12.6 11.8 8.2 5  $1.1$ 4.8  $\mathcal{V}$  $n = 3$ ;  $k = 3$ ;  $m = 4$ ;  $p = k / m * n$ ;  $f = \{(1.7, 2.4), (2.3, 4.8), (3.7, 7.6), (4.8, 11), (7.3, 12.6), (9.8, 11.8), (12, 8.2), (14.5, 5), (16.4, 1.1)\};$  $g = -p * 4 * Exp[x / 18] * Cos[x] * 2;$  $f1 = ListPlot[-f, AxesLabel \rightarrow \{''x", "f(x)''\}, PlotStyle \rightarrow PointSize[0.02], PlotRange \rightarrow All,$ AxesOrigin  $\rightarrow$  {0, 0}];  $f2 = Plot[q, {x, 1, 18}]$ ; Show  $[f1, f2]$ 

**Nº 4.** Построить 3Dграфик  $g = p/(x^2y^2)$  для  $-3 \le x \le 3$ ,  $-2 \le y \le 2$  с использованием стандартной подключаемой библиотеки.

To construct 3Dgrafik for  $g = p/(x^2y^2)$  for  $-3 \le x \le 3$ ,  $-2 \le y \le 2$  with use of the standard connected library.

> Needs["PlotLegends""] (\*полключаемая библиотека\*)  ${\bf n} = 4$  ;  ${\bf k} = 3$  ;  ${\bf m} = 4$  ;  ${\bf p} = {\bf m} \mathbin{/} {\bf k} \star {\bf n}$  ; Plot3D[p/(x^2\*y^2), {x, -3, 3}, {y, -2, 2}]

 $\mathbf{N}$ <sup>o</sup> 5. Построить с помощью датчика случайных чисел набор разноцветных кубиков To construct a set of multi-colored cubes with the help of the random number generator.

```
k = 3; m = 4; n = 5; p = m/k * n;
Graphics3D[Table[{EdgeForm[Opacity[.3]], Hue[RandomReal[]], Cuboid[RandomReal[4, 3]]}, {4+k}]]
```
 $\mathbf{N}$  б. Решение уравнений в аналитическом виде осуществляется с помощью функции Solve, а в численном виде – функцией NSolve.

The solution of the equations in an analytical look is carried out by means of the **Solve** function, and in a numerical look - the NSolve function.

To solve the following quadratic equation: Решить следующее квадратное уравнение:  $2x^2 + 3x - 5p = 0$ .

> $n = 6$ ;  $k = 3$ ;  $m = 4$ ;  $p = k/m * n$ ;  $Solve [2 * x^2 + 3 * x - 5 p = 0, x]$ : NSolve  $[2 \times x^2 + 3 \times x - 5]$  p = 0, x]

№ 7. Решить систему двух линейных уравнений в аналитическом виде: To solve system of two linear equations in an ana- $2a_{11}x_1 + 3a_{12}x_2 = b_1$ lytical look:

 $a_1, x_2 + a_2, x_3$ 

$$
n = 7; k = 3; m = 4; p = k/m*n;
$$
  
\nf1 = 2 al1\*x1 + 3 al2\*x2 == b1;  
\nf2 = a21\*x1 + a22\*x2 == b2;  
\nSolve[{f1, f2}, {x1, x2}]

Решить систему трех уравнений в численном виде: To solve system of three equations in a numerical look:  $3px_1-4x_2+2x_3=1$ 

 $x_1 + 7 px_2 - 2x_3 = -4 + p$  $2x_1 + 7x_2 + 3px_2 = 3$ 

> $f1 = 3 * p * x1 - 4 * x2 + 2 * x3 = 1;$  $f2 = x1 + 7 * p * x2 - 2 x3 = -4 + p;$  $f3 = 2 \times x1 + 7 \times x2 + 3 \times y \times x3 = 3;$ NSolve[{f1, f2, f3}, {x1, x2, x3}]

 $N_2$ 8. Найти первую производную от функций: To find the first derivative of functions:  $f(x) = apx^{3} + bx - cp$ ,  $g(x) = (\sin x + p \cos x)x$ .

> $n = 8$ ;  $k = 3$ ;  $m = 4$ ;  $n = 8$ ;  $p = k/m * n$ ;  $D[a * p * x^3 + b * x - cp, x]$  $D[x \star (Sin[x] + p \star Cos[x]), x];$ Simplify[%]

Функция D[(Sin[x]+p Cos[x])x,x] дает развернутый результат дифференцирования, а функция simplify[%] преобразовывает (упрошает) это выражение.

Function D[( $Sin[x] + p Cos[x])x, x$ ] yields the developed result of differentiation, and the function Simplify[%] transforms (simplifies) this expression.

 $\bf{N}$  9. Для вычисления интегралов применяется либо значок интеграла, либо функция Integrate. Примеры вычисления интегралов приведены ниже (значение р вычисляется в №1).

Either the badge of integral, or the Integrate function is applied to calculation of integrals. Examples of calculation of integrals are given below (value P is calculated in  $\mathcal{N}_2$  1).

> $k = 3$ ; m = 4; n = 9; p = k / m \* n;  $f = p + 2 \times x \times y + 4 \times x^2 + y^2$ Integrate[f,  $\{x, a, b\}$ ,  $\{y, a, b\}$ ] Integrate[f,  $\{x, 1, 2\}$ ,  $\{y, 1, 2\}$ ] NIntegrate  $[f, \{x, 1, 2\}, \{y, 1, 2\}]$

№ 10. Музыка в системе «Mathematica» реализуется командой Play.

Music in the Mathematica system is realized by the Play team.

n = 10; k = 3; m = 4; p = k/m \* n; Play 
$$
\left[\frac{100 * k}{p * t}\right]
$$
, {t, -4, 4}

№ 11. Анимация в системе «Mathematica» реализуется командой Animate. Animation in the Mathematica system is realized by the Animate team.

> =  $n = 11$ ;  $k = 3$ ;  $m = 4$ ;  $p = k / m * n$ ;  $\mathtt{Animate} \left[\mathtt{Plot}\left[\mathtt{Sin}\left[\mathtt{a}\,\mathtt{x}\right]\right.+ \mathtt{Sin}\left[\mathtt{b}\,\mathtt{x}\right]\right],\, \left\{\mathtt{x},\,\, \mathtt{0},\,\mathtt{n}\right\},\,\, \mathtt{PlotRange} \to 2\right],\, \left\{\mathtt{a},\,\mathtt{1},\,\mathtt{p}\right\},\, \left\{\mathtt{b},\,\mathtt{1},\,\mathtt{n}\right\}\right]$

 $\mathbf{N}$ <sup>2</sup> 12. Колебание маятника определяется решением дифференциальной задачи Fluctuation of a pendulum is defined by the solution of a differential task

$$
\frac{d^2v}{dt^2} + \frac{g}{l}\sin v = 0 \quad \text{at} \quad t = 0 \qquad v = 0 \text{, and at} \quad t = 0.65 \qquad v = \frac{\pi}{m}
$$

 $k = 3$ ; m = 4; n = 12; p = k/m \* n; q = 9.82; 1 = p;  $z = NDSolve[\{v'': [t] = -g/\ln Sin[v[t]], v[0] = 0, v[0.65] = \pi/n\}, v[t], \{t, 0, 40\}]$ 

 $Plot[{v[t]/.z}, {t, 0, 40}]$ 

#### ЗАДАНИЯ ДЛЯ САМОСТОЯТЕЛЬНОЙ РАБОТЫ **TASKS FOR INDEPENDENT WORK**

<span id="page-49-0"></span>1. Построить и обозначить графики следующих функций в одной системе координат:

To construct and designate schedules of the following functions in one system of coordinates:

 $y = Log(4-2x) + x^*e^{-x} + p$ ,  $g = 0.5^* p/(1 + x^2)$ ,  $v = p - Cos 2x$  на отрезке (on a piece)  $x \in [-2,2]$ .

2. Решить уравнение и осуществить проверку решения:

To solve the equation and to carry out verification of the decision:

$$
2x^4 - 3x^3 + 2x^2 - n = 0.
$$

3. Решить следующие системы уравнений:

To solve the following systems of the equations:

$$
\begin{cases} 2x_1 + 7x_2 - x_3 = 5p \\ x_1 - 2x_2 + 5x_3 = 2p \\ 4x_1 + x_2 + 3x_3 = -7p \end{cases}
$$
  $\text{ and } \begin{cases} 2y + 3x^2 = 5p \\ x + 7y^2 = 7.5p \end{cases}$ .

4. Найти производную от функции и построить графики исходной функции и ее производной. Отрезок по оси х для графиков взять по своему усмотрению.

To find derivative of function and to construct schedules of initial function and its derivative. X for schedules to take a piece on an axis at discretion.

$$
f(x) = \frac{p}{3}x^3 + (\sin x + \cos x)^3 - 1.
$$

5. Построить круговую диаграмму рейтинга автомобилей «Жигули», «Дэу», «Мерседес», «Вольво», «Нисан», «Шкода».

To construct the circular chart of a rating of cars "Zhiguli", "Deu", "Mercedes", "Volvo", "Nisan", "Skoda".

 $\sqrt{163}$  целым числом. Замечание: можно воспользоваться вспомогательным числом «-**6.** Определить, является ли число  $e^{\pi}$ 262537412640768743.» в качестве одного из слагаемы:

To define whether the number  $e^{\pi\sqrt{163}}$  is an integer. Remark: it is possible to use auxiliary number "-262537412640768743." as one of composed.